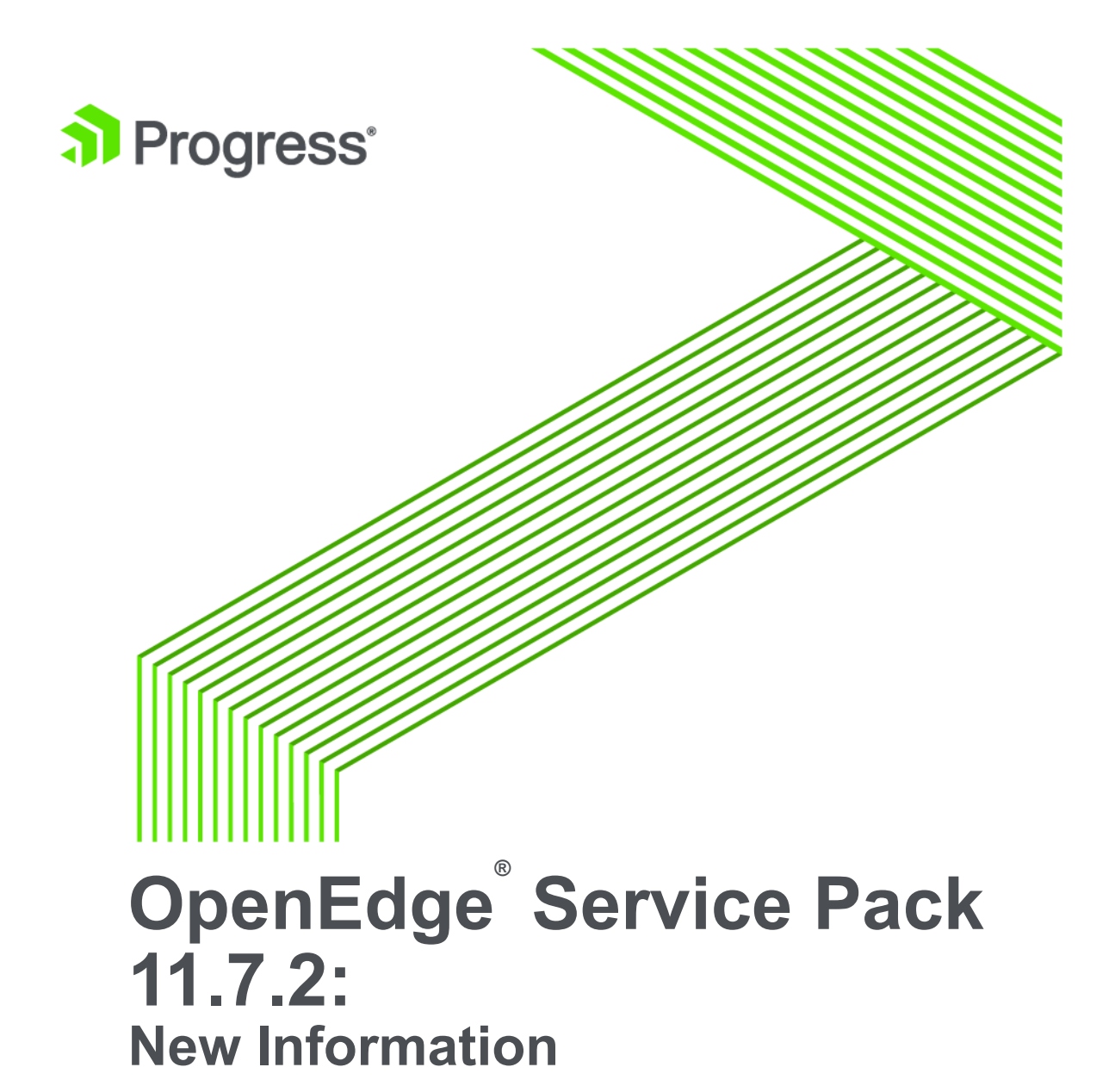

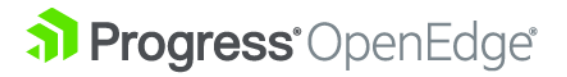

# **Copyright**

#### **© 2017 Progress Software Corporation and/or one of its subsidiaries or affiliates. All rights reserved.**

These materials and all Progress® software products are copyrighted and all rights are reserved by Progress Software Corporation. The information in these materials is subject to change without notice, and Progress Software Corporation assumes no responsibility for any errors that may appear therein. The references in these materials to specific platforms supported are subject to change.

Corticon, DataDirect (and design), DataDirect Cloud, DataDirect Connect, DataDirect Connect64, DataDirect XML Converters, DataDirect XQuery, DataRPM, Deliver More Than Expected, Icenium, Kendo UI, Making Software Work Together, NativeScript, OpenEdge, Powered by Progress, Progress, Progress Software Developers Network, Rollbase, SequeLink, Sitefinity (and Design), SpeedScript, Stylus Studio, TeamPulse, Telerik, Telerik (and Design), Test Studio, and WebSpeed are registered trademarks of Progress Software Corporation or one of its affiliates or subsidiaries in the U.S. and/or other countries. Analytics360, AppServer, BusinessEdge, DataDirect Spy, SupportLink, DevCraft, Fiddler, JustCode, JustDecompile, JustMock, JustTrace, Kinvey, NativeScript Sidekick, OpenAccess, ProDataSet, Progress Results, Progress Software, ProVision, PSE Pro,Sitefinity, SmartBrowser, SmartComponent, SmartDataBrowser, SmartDataObjects, SmartDataView, SmartDialog, SmartFolder, SmartFrame, SmartObjects, SmartPanel, SmartQuery, SmartViewer, SmartWindow, and WebClient are trademarks or service marks of Progress Software Corporation and/or its subsidiaries or affiliates in the U.S. and other countries. Java is a registered trademark of Oracle and/or its affiliates. Any other marks contained herein may be trademarks of their respective owners.

Please refer to the Release Notes applicable to the particular Progress product release for any third-party acknowledgments required to be provided in the documentation associated with the Progress product.

For the latest documentation updates see OpenEdge Product Documentation on Progress Communities: [\(https://community.progress.com/technicalusers/w/openedgegeneral/](https://community.progress.com/technicalusers/w/openedgegeneral/1329.openedge-product-documentation-overview.aspx) [1329.openedge-product-documentation-overview.aspx\)](https://community.progress.com/technicalusers/w/openedgegeneral/1329.openedge-product-documentation-overview.aspx).

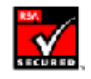

**October 2017**

**Last updated with new content:** Release 11.7.2

**Updated: 2017/10/25**

## **Table of Contents**

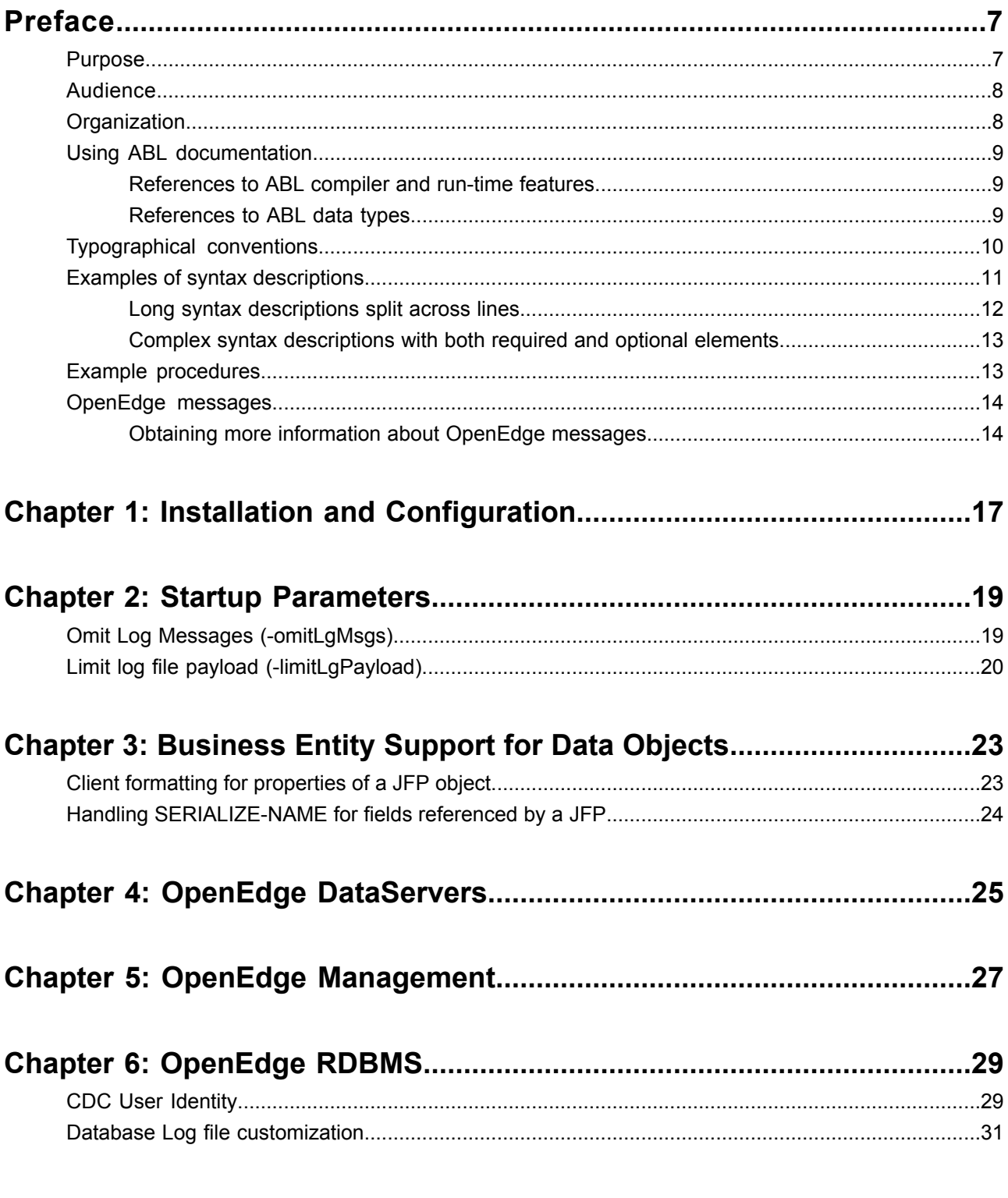

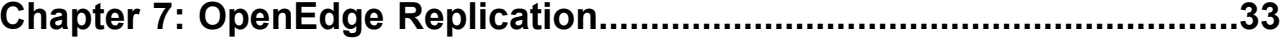

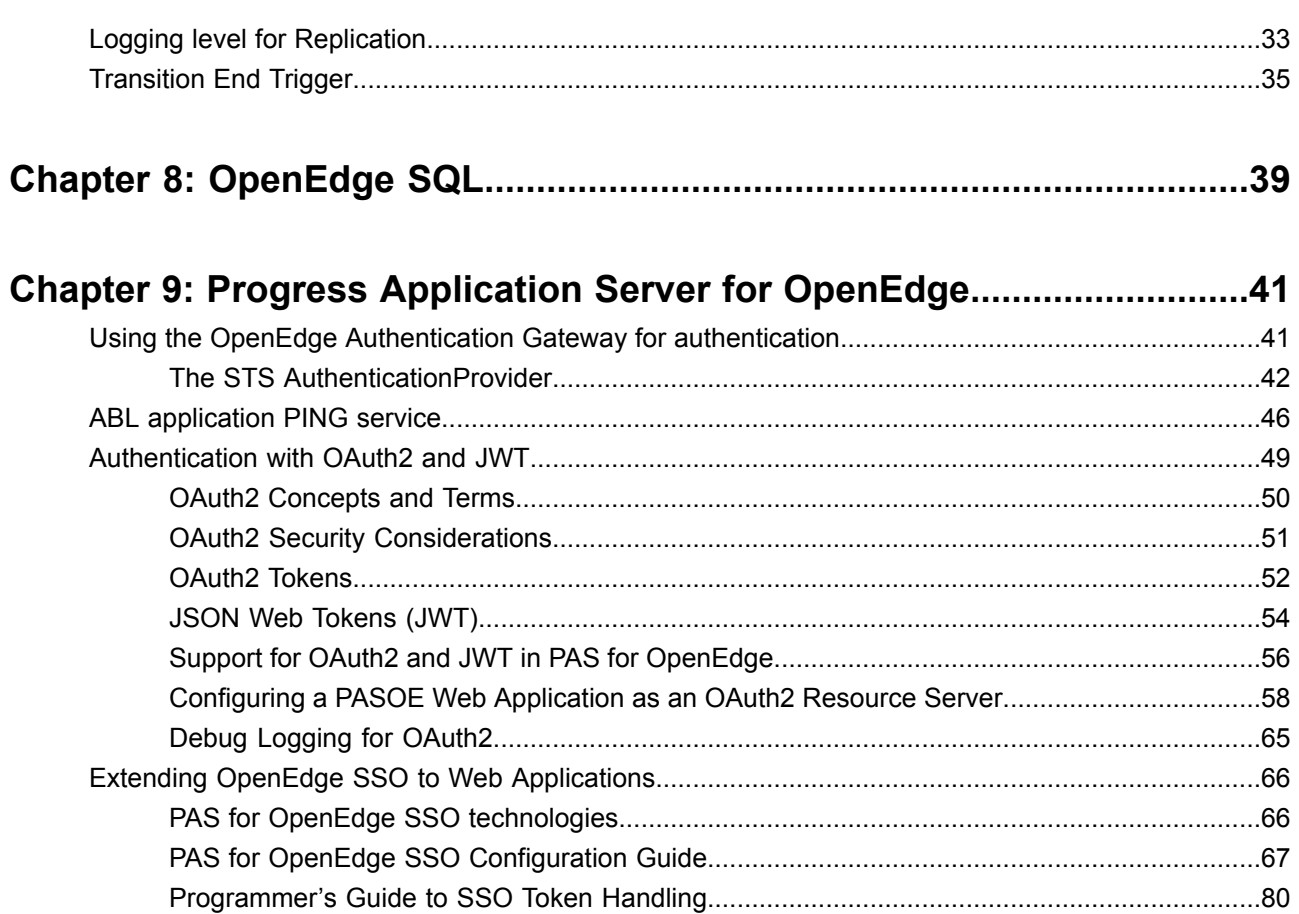

### Chapter 10: Progress Developer Studio for OpenEdge............................85

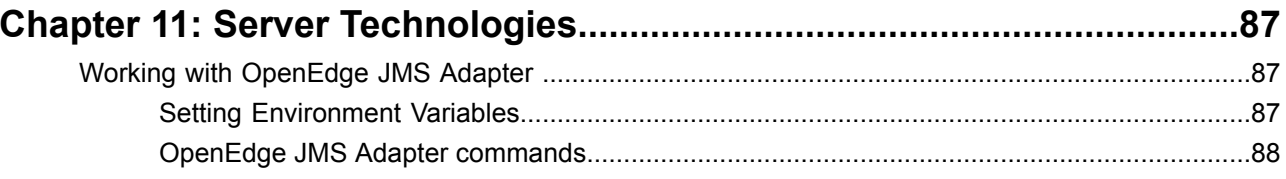

## <span id="page-6-0"></span>**Preface**

For details, see the following topics:

- **[Purpose](#page-6-1)**
- **[Audience](#page-7-0)**
- **[Organization](#page-7-1)**
- Using ABL [documentation](#page-8-0)
- [Typographical](#page-9-0) conventions
- Examples of syntax [descriptions](#page-10-0)
- Example [procedures](#page-12-1)
- <span id="page-6-1"></span>• [OpenEdge](#page-13-0) messages

### **Purpose**

*OpenEdge® Service Pack 11.7.2: New Information* documents important information about the OpenEdge Release 11.7.2 Service Pack, with reference to new and existing documentation for Release 11.7 as required. Release 11.7 documentation set references might include:

- Product manuals
- HTML-based online help
- Web papers

References to these documents attempt to identify sections or topics that you can use in searches of the product documentation set.

### <span id="page-7-0"></span>**Audience**

This guide is primarily intended for OpenEdge application developers and system administrators who have installed 11.7.2 as the most recent Service Pack for Release 11.7.

## <span id="page-7-1"></span>**Organization**

This book contains the following major sections:

• Installation and [Configuration](#page-16-0) on page 17

Contains information about updates to third party software.

• Startup [Parameters](#page-18-0) on page 19

Contains information about new startup parameters.

• [Business](#page-22-0) Entity Support for Data Objects on page 23

Contains information about how the JSON Filter Pattern (JFP) object is specified and passed to a Data Object Read operation by the client using a Kendo UI° DataSource.

• OpenEdge [DataServers](#page-24-0) on page 25

Contains information about how the DataServer for MS SQL Server handles rollback of sub-transactions.

• OpenEdge [Management](#page-26-0) on page 27

Contains information about how OpenEdge Management provides support for CDC User Identity.

• [OpenEdge](#page-28-0) RDBMS on page 29

Contains information about updates to the RDBMS for CDC User Identity and log file customization.

• OpenEdge [Replication](#page-32-0) on page 33

Contains information about changing logging levels online and a transition end trigger in OpenEdge Replication.

• [OpenEdge](#page-38-0) SQL on page 39

Contains information about changes to several SQL statements.

- Progress [Application](#page-40-0) Server for OpenEdge on page 41
	- Contains information about new features in PAS for OpenEdge.
- Progress Developer Studio for [OpenEdge](#page-84-0) on page 85

Contains information about enhancements in the PDS for OpenEdge.

• Server [Technologies](#page-86-0) on page 87

Contains information about the Messaging Adapter.

### <span id="page-8-0"></span>**Using ABL documentation**

OpenEdge provides a special purpose programming language for building business applications. In the documentation, the formal name for this language is *ABL (Advanced Business Language)*. With few exceptions, all keywords of the language appear in all UPPERCASE, using a font that is appropriate to the context. All other alphabetic language content appears in mixed case.

For the latest documentation updates see the OpenEdge Product Documentation Overview page on Progress Communities:

[https://community.progress.com/technicalusers/w/openedgegeneral/](https://community.progress.com/technicalusers/w/openedgegeneral/1329.openedge-product-documentation-overview.aspx) [1329.openedge-product-documentation-overview.aspx](https://community.progress.com/technicalusers/w/openedgegeneral/1329.openedge-product-documentation-overview.aspx) .

### <span id="page-8-1"></span>**References to ABL compiler and run-time features**

ABL is both a compiled and an interpreted language that executes in a run-time engine. The documentation refers to this run-time engine as the *ABL Virtual Machine (AVM)*. When the documentation refers to ABL source code compilation, it specifies *ABL* or *the compiler* as the actor that manages compile-time features of the language. When the documentation refers to run-time behavior in an executing ABL program, it specifies *the AVM* as the actor that manages the specified run-time behavior in the program.

For example, these sentences refer to the ABL compiler's allowance for parameter passing and the AVM's possible response to that parameter passing at run time: "ABL allows you to pass a dynamic temp-table handle as a static temp-table parameter of a method. However, if at run time the passed dynamic temp-table schema does not match the schema of the static temp-table parameter, the AVM raises an error." The following sentence refers to run-time actions that the AVM can perform using a particular ABL feature: "The ABL socket object handle allows the AVM to connect with other ABL and non-ABL sessions using TCP/IP sockets."

### <span id="page-8-2"></span>**References to ABL data types**

ABL provides built-in data types, built-in class data types, and user-defined class data types. References to built-in data types follow these rules:

- Like most other keywords, references to specific built-in data types appear in all UPPERCASE, using a font that is appropriate to the context. No uppercase reference ever includes or implies any data type other than itself.
- Wherever *integer* appears, this is a reference to the INTEGER or INT64 data type.
- Wherever *character* appears, this is a reference to the CHARACTER, LONGCHAR, or CLOB data type.
- Wherever *decimal* appears, this is a reference to the DECIMAL data type.
- Wherever *numeric* appears, this is a reference to the INTEGER, INT64, or DECIMAL data type.

References to built-in class data types appear in mixed case with initial caps, for example, Progress.Lang.Object. References to user-defined class data types appear in mixed case, as specified for a given application example.

## <span id="page-9-0"></span>**Typographical conventions**

This documentation uses the following typographical and syntax conventions:

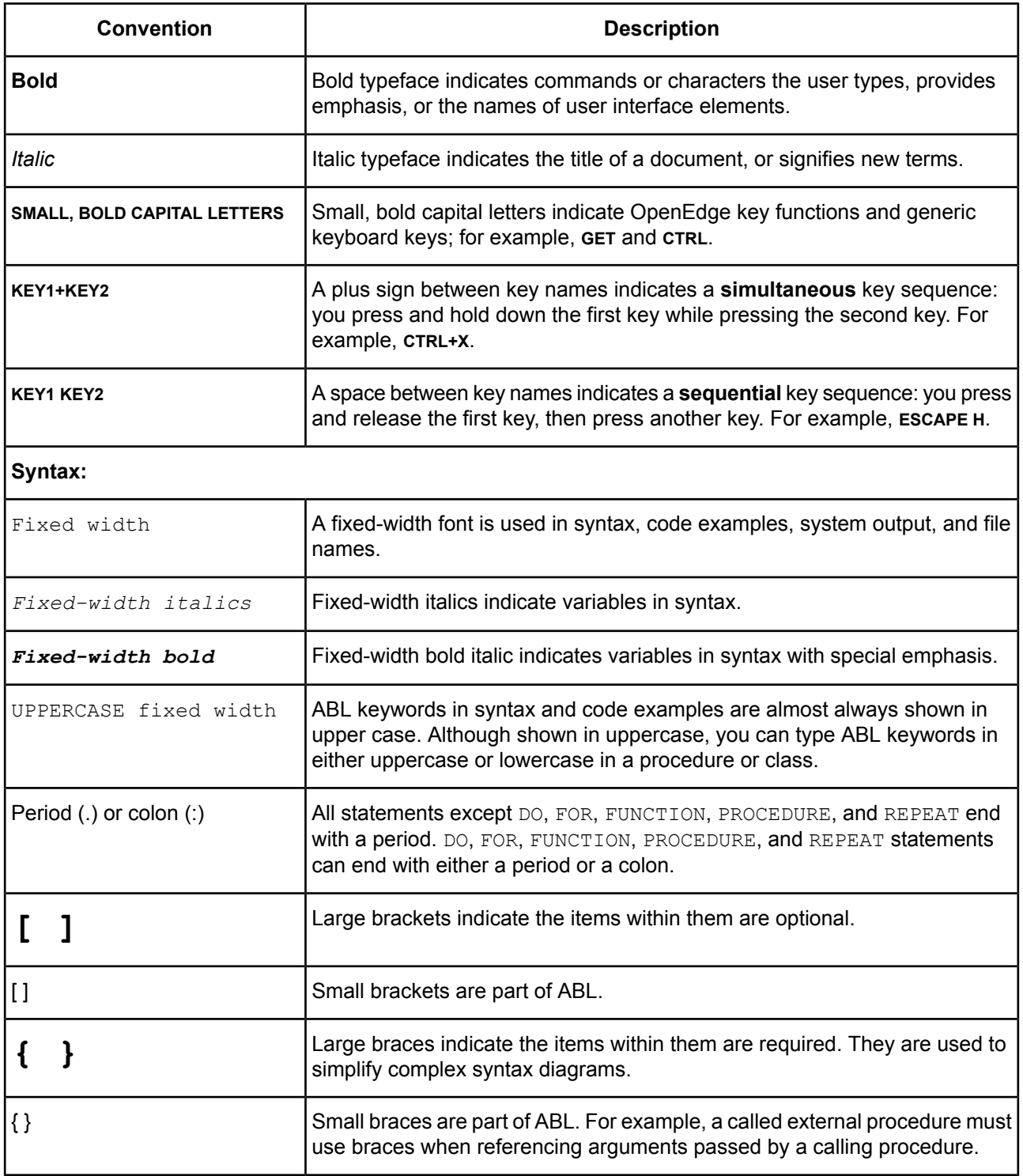

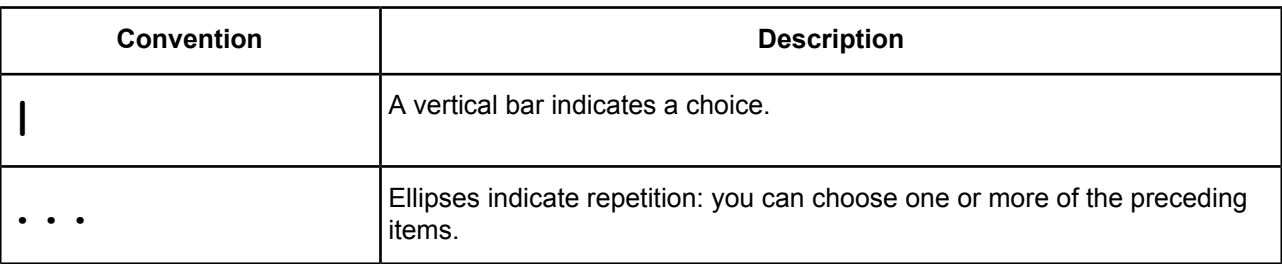

### <span id="page-10-0"></span>**Examples of syntax descriptions**

In this example, ACCUM is a keyword, and *aggregate* and *expression* are variables:

#### **Syntax**

ACCUM *aggregate expression*

FOR is one of the statements that can end with either a period or a colon, as in this example:

```
FOR EACH Customer NO-LOCK:
 DISPLAY Customer.Name.
END.
```
In this example, STREAM *stream*, UNLESS-HIDDEN, and NO-ERROR are optional:

#### **Syntax**

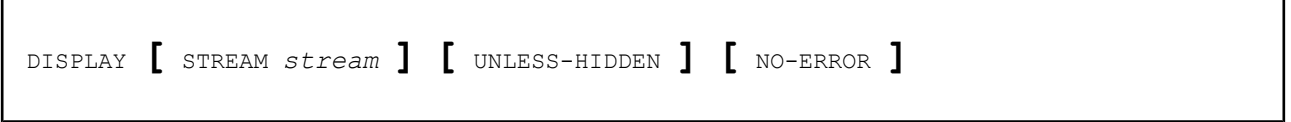

In this example, the outer (small) brackets are part of the language, and the inner (large) brackets denote an optional item:

#### **Syntax**

```
INITIAL [ constant [ , constant ] ]
```
A called external procedure must use braces when referencing compile-time arguments passed by a calling procedure, as shown in this example:

#### **Syntax**

```
{ &argument-name }
```
In this example, EACH, FIRST, and LAST are optional, but you can choose only one of them:

#### **Syntax**

PRESELECT **[** EACH **|** FIRST **|** LAST **]** *record-phrase*

In this example, you must include two expressions, and optionally you can include more. Multiple expressions are separated by commas:

#### **Syntax**

```
MAXIMUM ( expression , expression [ , expression ] ... )
```
Inthisexample, you must specify MESSAGE andat leastone *expression* or SKIP **[** ( *<sup>n</sup>* ) **]**,andanynumber of additional *expression* or SKIP **[** ( *<sup>n</sup>* ) **]**is allowed:

#### **Syntax**

```
MESSAGE { expression | SKIP [ ( n ) ] } ...
```
In this example, you must specify {*include-file*, then optionally any number of *argument* or &*argument-name* = "*argument-value*", and then terminate with }:

#### **Syntax**

```
{ include-file
   [ argument | &argument-name = "argument-value" ] ... }
```
### **Long syntax descriptions split across lines**

Some syntax descriptions are too long to fit on one line. When syntax descriptions are split across multiple lines, groups of optional and groups of required items are kept together in the required order.

In this example, WITH is followed by six optional items:

#### **Syntax**

```
WITH [ ACCUM max-length ] [ expression DOWN ]
  [ CENTERED ] [ n COLUMNS ] [ SIDE-LABELS ]
  [ STREAM-IO ]
```
### <span id="page-12-0"></span>**Complex syntax descriptions with both required and optional elements**

Some syntax descriptions are too complex to distinguish required and optional elements by bracketing only the optional elements. For such syntax, the descriptions include both braces (for required elements) and brackets (for optional elements).

In this example, ASSIGN requires either one or more *field* entries or one *record*. Options available with *field* or *record* are grouped with braces and brackets:

#### **Syntax**

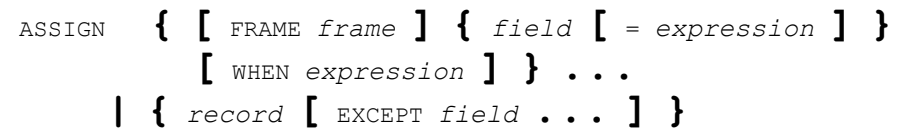

### <span id="page-12-1"></span>**Example procedures**

OpenEdge documentation may provide example code that illustrates syntax and concepts. You can access many of the example files, and details for installing them, from the following locations:

- A self-extracting Documentation and Samples file available on the OpenEdge download page of the Progress Software Download Center
- The OpenEdge Product Documentation Overview page on Progress Communities:

[https://community.progress.com/technicalusers/w/openedgegeneral/](https://community.progress.com/technicalusers/w/openedgegeneral/1329.openedge-product-documentation-overview.aspx) [1329.openedge-product-documentation-overview.aspx](https://community.progress.com/technicalusers/w/openedgegeneral/1329.openedge-product-documentation-overview.aspx)

Once installed, you can locate the example files in the following paths under the OpenEdge Documentation and Samples installation directory:

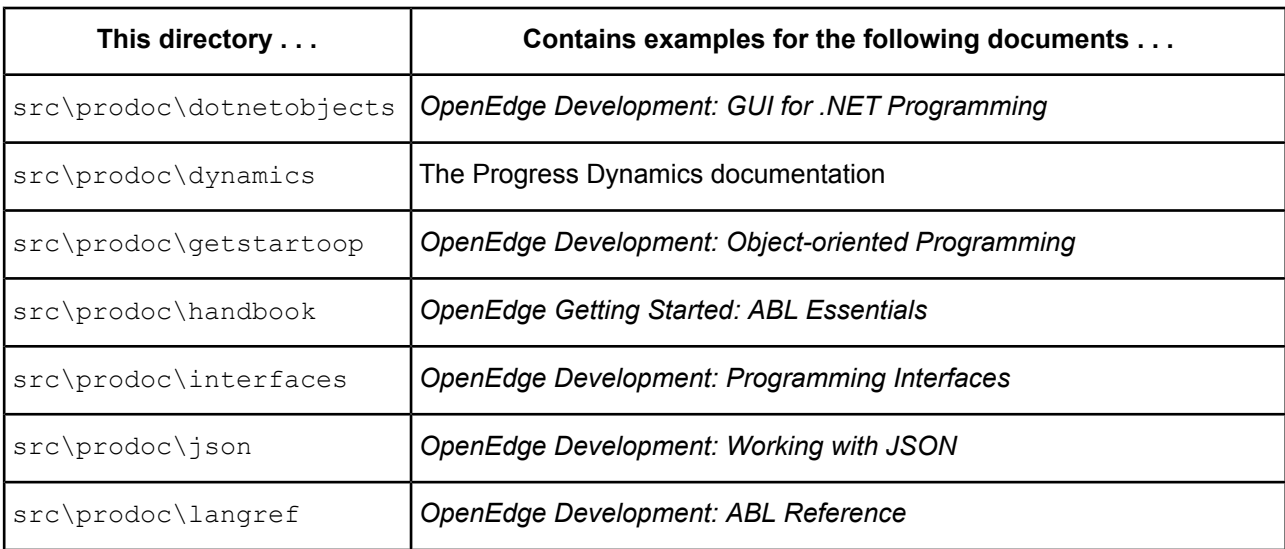

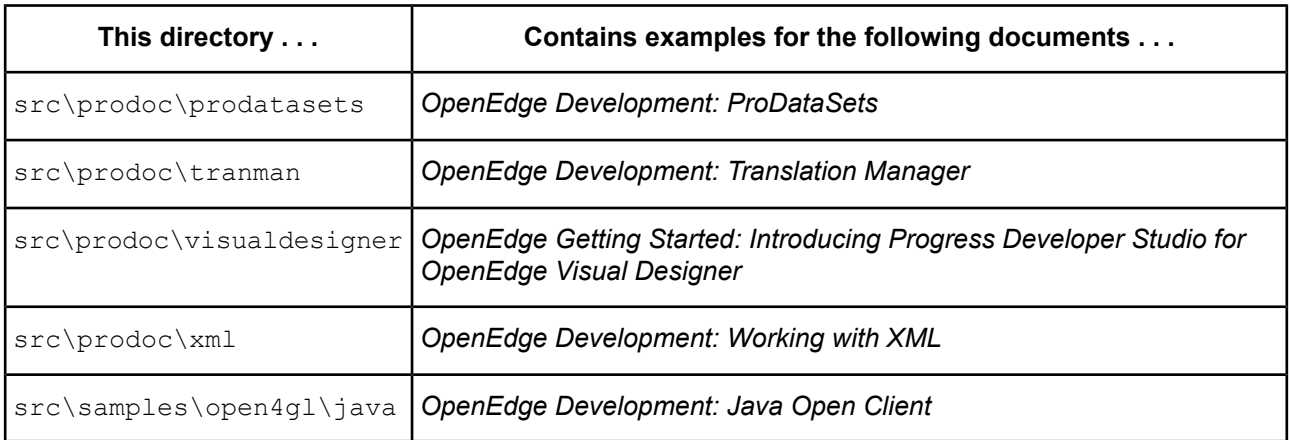

## <span id="page-13-0"></span>**OpenEdge messages**

OpenEdge displays several types of messages to inform you of routine and unusual occurrences:

- **Execution messages** inform you of errors encountered while OpenEdge is running a procedure; for example, if OpenEdge cannot find a record with a specified index field value.
- **Compile messages** inform you of errors found while OpenEdge is reading and analyzing a procedure before running it; for example, if a procedure references a table name that is not defined in the database.
- **Startup messages** inform you of unusual conditions detected while OpenEdge is getting ready to execute; for example, if you entered an invalid startup parameter.

After displaying a message, OpenEdge proceeds in one of several ways:

- Continues execution, subject to the error-processing actions that you specify or that are assumed as part of the procedure. This is the most common action taken after execution messages.
- Returns to the Procedure Editor, so you can correct an error in a procedure. This is the usual action taken after compiler messages.
- Halts processing of a procedure and returns immediately to the Procedure Editor. This does not happen often.
- Terminates the current session.

OpenEdge messages end with a message number in parentheses. In this example, the message number is 200:

```
** Unknown table name table. (200)
```
If you encounter an error that terminates OpenEdge, note the message number before restarting.

### **Obtaining more information about OpenEdge messages**

In Windows platforms, use OpenEdge online help to obtain more information about OpenEdge messages. Many OpenEdge tools include the following Help menu options to provide information about messages:

- Choose **Help** > **Recent Messages** to display detailed descriptions of the most recent OpenEdge message and all other messages returned in the current session.
- Choose **Help** > Messages and then type the message number to display a description of a specific OpenEdge message.
- In the Procedure Editor, press the **HELP** key or **F1**.

On UNIX platforms, use the OpenEdge  $p_{\text{TO}}$  command to start a single-user mode character OpenEdge client session and view a brief description of a message by providing its number.

#### **To use the pro command to obtain a message description by message number**:

1. Start the Procedure Editor:

*OpenEdge-install-dir*/bin/pro

- 2. Press **F3** to access the menu bar, then choose **Help** > **Messages**.
- 3. Type the message number and press **ENTER**. Details about that message number appear.
- 4. Press **F4** to close the message, press **F3** to access the Procedure Editor menu, and choose **File** > **Exit**.

## <span id="page-16-0"></span>**Installation and Configuration**

Installing the OpenEdge Release 11.7.2 Service Pack includes the following update:

• **Infragistics** — OpenEdge uses Infragistics NetAdvantage for .NET v2016 Vol 2. The Infragistics controls are upgraded to version 16.2.20162.2111.

#### **Attention:**

#### **Configuration Issues for Progress Application Server for OpenEdge**

You should be aware that an installation of a service pack release does not overwrite all PAS for OpenEdge configuration files. This is done so that you will not lose customizations you may want to preserve.

However, in order to take advantage of new or changed features, you may need to manually update configuration files in the core server (*oe\_install\_dir*/servers/pasoe) and all of its instances after installing the service pack. For more information, see the README.patch.txt file, located in the *oe\_install\_dir*/servers/pasoe/patch directory after the service pack installation.

# <span id="page-18-0"></span>**Startup Parameters**

The OpenEdge Release 11.7.2 Service Pack includes two new startup parameters.

For details, see the following topics:

- Omit Log Messages [\(-omitLgMsgs\)](#page-18-1)
- <span id="page-18-1"></span>• Limit log file payload [\(-limitLgPayload\)](#page-19-0)

## **Omit Log Messages (-omitLgMsgs)**

Use Omit Log Messages (-omitLgMsgs) to specify up to 16 messages you do not want written to the database log file.

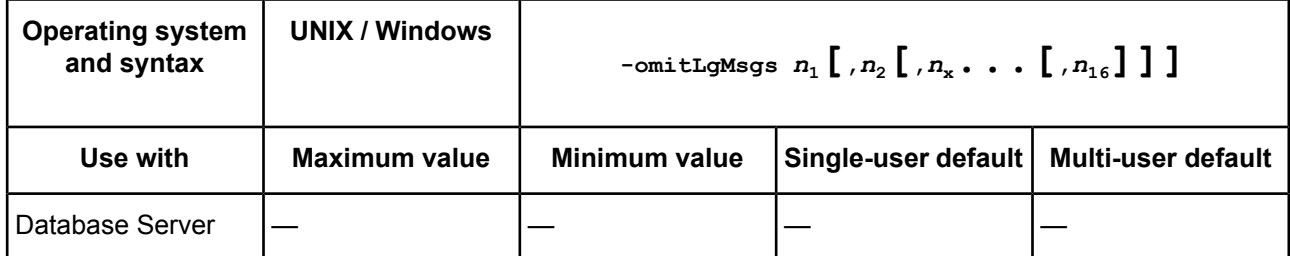

*n*

Message number(s). Specify up to 16 message numbers in a comma-separated list, with no embedded spaces in the list.

Fatal error messages cannot be suppressed with this parameter. The message numbers are not validated at startup, and invalid message numbers are ignored.

The message omission list is on a per database basis, and only applies to messages being written to the database . lq file. Messages written to the screen are not suppressed.

The values specified at startup are available via the DbParams VST. The values can be read and updated.

### <span id="page-19-0"></span>**Limit log file payload (-limitLgPayload)**

Use Limit log file payload (-limitLgPayload) to prevent message payload from being written to the database log file. Message *payload* is defined as the user name, tty name, IP address, and connection hostname in a message.

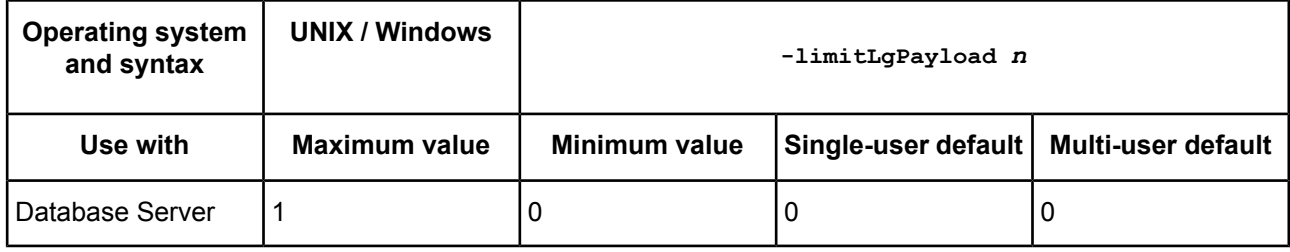

*n*

Specify if payload is included or omitted.

- **0** Limit payload is off; the complete contents of messages is written to the database log file.
- **1** Limit payload is on; payload data within a message is not written to the database log file, and is replaced with the string, "<omitted>".

All messages written to the database log file (*dbname*.lg), and messages that are written to both the log file and the screen, honor the  $-\text{limit}_{\text{LqPayload}}$  setting. Messages only written to the screen, do not check the payload setting. Other log files, such as for SQL or Replication, honor the payload setting when the information written to the log file is obtained from the database connection information.

The following examples displays the difference in messages written to the database log file when -limitLqPayload is enabled and disabled.

#### **Table 1: Limit Payload Examples**

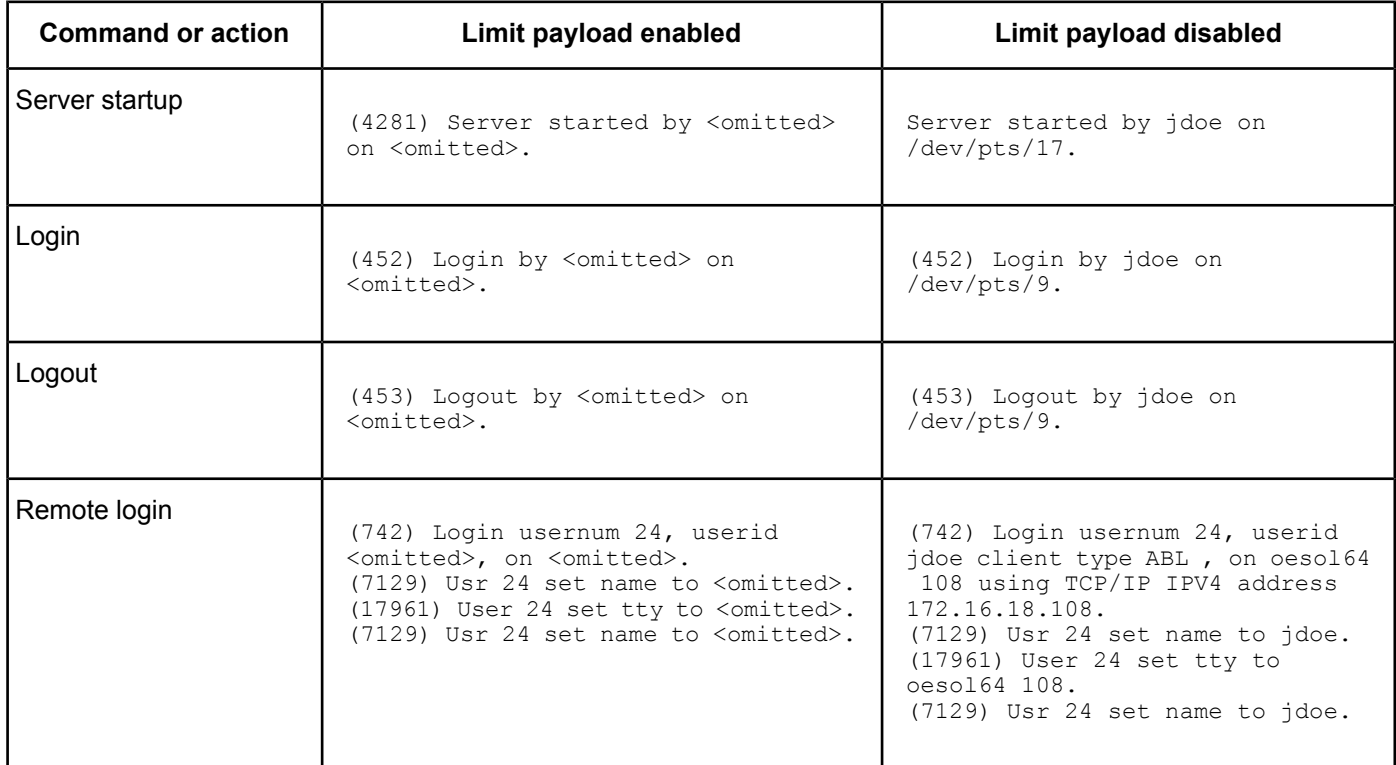

The value specified at startup is available via the \_DbParams VST. The values can be read and updated.

The value specified can be viewed and modified in PROMON.

- To view the current setting, select from the **Promon Main Menu**, **R&D** > **4 (Administrative Functions)** > **7 (Server Options)**
- To change the current setting, select from the **Server Options** menu, **9 (Limit .lg message payload)**. The value is toggled between **Enabled** and **Disabled**.

## <span id="page-22-0"></span>**Business Entity Support for Data Objects**

OpenEdge Release 11.7.2 Service Pack includes the following updates on how the *filter* parameter to the Data Object Read operation is specified as a JSON Filter Pattern (JFP) object:

- Additional documentation on the format that a Kendo UI® client uses to specify property values in the JFP object
- Additional schema support used by the JFP object itself for temp-table fields defined with the SERIALIZE-NAME option

This information updates the topic, "Understanding the JSON Filter Pattern (JFP)," in the "Data Object Services" chapter of *OpenEdge Development: Web Services*, which describes the format and usage of the *filter* parameter to the Data Object Read operation when specified as a JFP object. This JFP format is a JSON object with a set of properties that specify how the data is to be filtered and returned by a Read operation that is invoked by a client using the JSDO dialect of the Kendo UI DataSource.

For details, see the following topics:

- <span id="page-22-1"></span>Client formatting for [properties](#page-22-1) of a JFP object
- Handling [SERIALIZE-NAME](#page-23-0) for fields referenced by a JFP

## **Client formatting for properties of a JFP object**

The client DataSource initially sets values for two properties of the JFP object that it passes in a call to the JSDO fill() method, which invokes a Data Object Read operation on the server. The DataSource initially sets these properties using a format specified in the Kendo UI DataSource documentation as follows:

- **ablFilter property** Where ablFilter corresponds to the filter property that the DataSource passes in a call to  $fill()$ . For more information on the format of this  $filter$  property value, see the DataSource filter [configuration](http://docs.telerik.com/kendo-ui/api/javascript/data/datasource#configuration-filter) property description.
- **orderBy property** Where orderBy corresponds to the sort property that the DataSource passes in a call to fill( ). For more information on the format of this sort property value, see the DataSource sort [configuration](http://docs.telerik.com/kendo-ui/api/javascript/data/datasource#configuration-sort) property description.

For example, these properties can be passed in a call to  $fill()$  like this:

```
clientJsdo.fill({filter: {field: "CustNum", operator: "gt", value: 5},
                 sort: { field: "Name", dir: "desc" }})
```
Where clientJsdo is a reference to a client JSDO with access to an OpenEdge Data Object resource whose ABL Read operation handles a JFP object parameter. Note that the filter and sort properties that the DataSource passes to fill( ) are set from corresponding configuration properties of the same name that are previously set in the Kendo UI DataSource. The client call to the Read operation then converts the Kendo UI format of these property values to an equivalent ABL format as documented for the Business Entity method that implements the operation.

<span id="page-23-0"></span>For more information on the JSDO fill( ) method, see fill( ) [method.](http://documentation.progress.com/output/pdo/#page/pdo%2Ffill(-)-method.html%23)

## **Handling SERIALIZE-NAME for fields referenced by a JFP**

When you specify the SERIALIZE-NAME option for a temp-table field defined in a Business Entity, the schema for the field specified in the generated Data Service Catalog identifies the field by the alternative name specified using SERIALIZE-NAME instead of the original field name specified in the temp-table definition. For example, consider the following simple temp-table definition with one field:

DEFINE TEMP-TABLE ttCustomer BEFORE-TABLE bttCustomer FIELD Cust-Num AS INTEGER INITIAL 0 SERIALIZE-NAME "CustNum".

In this temp-table field definition, the field is defined in the generated schema with the alternative name  $\text{CustNum}$ instead of Cust-Num. You might use this option, for example, to remove the hyphens from field names for clients, such as JavaScript clients, where the hyphen  $(-)$  is always interpreted as a minus sign.

In the prior OpenEdge release, without additional annotations, when the client invoked the Read operation for a Kendo UI DataSource, any field defined with SERIALIZE-NAME that appeared in the ablFilter or orderBy property value of its JFP object parameter was identified in these property values using the alternative field name specified by SERIALIZE-NAME instead of its original field name in the temp-table definition.

As a result, using this ablFilter or orderBy property value directly as an ABL search or sort expression returned an unknown field error. In this example, no temp-table (or database) field exists with the name, CustNum. In the prior release, you could avoid this error by including a field-level annotation on the temp-table definition to identify the original field name to return in properties of the JFP object.

In this release, the generated schema for any field defined with SERIALIZE-NAME automatically includes a Catalog property that identifies its original field name without the need for any additional annotations on your part. When a JFP object is returned, its ablFilter and orderBy property values always identify the field by its original temp-table field name, not the alternative name specified by SERIALIZE-NAME.

# <span id="page-24-0"></span>**OpenEdge DataServers**

OpenEdge Release 11.7.2 Service Pack includes the following improvement to the OpenEdge DataServer for MS SQL Server:

• **Support for savepoints** — The DataServer for MS SQL Server now supports savepoints for backing out sub-transactions and maintaining sub-transaction boundaries efficiently. From OpenEdge Service Pack Release 11.7.2, ABL sub-transactions are translated to SQL Server savepoints and UNDO of a sub-transaction is handled by SQL Server.

The following describe how rollback of a sub-transaction is handled:

• **UNDO of sub-transactions with LOBs** — In previous releases of OpenEdge, backing out a sub-transaction with LOBs aborted the entire transaction and resulted in the following error:

"Undo of sub-transaction modifying a large object. Backing out transaction. (11599)"

From release 11.7.2, DataServer for MS SQL Server allows you to rollback only that specific sub-transaction with LOBs without backing out the entire transaction using savepoints.

• **UNDO of DELETE** — In previous releases of OpenEdge, submitting a CREATE after performing an UNDO of a DELETE sub-transaction generated a gap in PROGRESS RECID value. For example, consider that the PROGRESS RECID value is 1, and you performed an UNDO of a DELETE sub-transaction. If you create a new record after the UNDO, the PROGRESS RECID value changes to 3 instead of 2—a gap in the value. From release 11.7.2, this gap is not generated in PROGRESS\_RECID value using savepoints.

# <span id="page-26-0"></span>**OpenEdge Management**

OpenEdge Release 11.7.2 Service Pack includes the following improvement to OpenEdge Management:

• **Support for Change Data Capture user identity** — OpenEdge Management now supports configuration of Change Data Capture user identity.

In release 11.7.2, Change Data Capture allows you to record the identity of the user who made changes to the database's user tables. This identity is recorded based on the database connection or the application session used by that user. However, you can also choose not to record any user identity.

To configure a user's identity for CDC, perform the following:

- **1.** From the OpenEdge Management menu, click **Database Administration** > **Go to Database Administration** and select the required database connection.
- **2.** In the **Security Summary** section of the database connection home page, click **Edit security options**. This link is enabled only when a user is logged into the database with administrator privileges.
- **3.** In the **Database Security Options** page, under **Change Data Capture user identity** section, select one of the following options:
	- **None** Does not record any user identity.
	- **Database** Records the user's identity based on the database connection used by the user.
	- **Application** Records the user's identity based on the application session used by the user.

**Note:** You can also access these options by selecting **Admin** > **Database Options** in the Data Administration utility.

#### **Updating database options schema**

You can use the following code to manually update the db-options schema for CDC user identity:

```
create DICTDB._Db-option.
      assign
           DICTDB. db-option. db-option-code = " pvm.CDCUserID"
           DICTDB. db-option. db-option-type = 1
           DICTDB. db-option. db-option-value = "NONE"
           DICTDB._db-option._db-option-description = "CDC User Identity"
           DICTDB. db-option. db-recid = RECID(DICTDB. db).
```
Where the values of db-option-value can be NONE, APP, or DB.

For more information about Change Data Capture, see *OpenEdge Management: Managing Change Data Capture in Databases*

# <span id="page-28-0"></span>**OpenEdge RDBMS**

This section describes the enhancements to the RDBMS in the OpenEdge Release 11.7.2 Service Pack.

For details, see the following topics:

- CDC User [Identity](#page-28-1)
- <span id="page-28-1"></span>• Database Log file [customization](#page-30-0)

## **CDC User Identity**

Change Data Capture (CDC) was first released in OpenEdge Release 11.7.0. This service pack release adds the option of identifying the user making a change within a Change Tracking Table record. By default, the user is not identified to be compatible with the previous releases.

The user's identity is stored in the User-Name field of the Cdc-Change-Tracking table. There is no schema change; this field has existed since 11.7.0, but this is the first release where it can hold a supported value.

The user's identity is set to one of the following options:

- **None** Does not record any user identity.
- **Database** Records the user's identity based on the database connection used by the user.
- **Application** Records the user's identity based on the application session used by the user.

**Note:** If a remote client is a pre-117.2 version, and the CDC User ID option is set to "APP", "DB" will be applied instead of "APP" because the information about the APP ID is not available on the server side.

Configure the recording of the user's identity with OpenEdge Management or with a program authorized and written to manipulate the Db-Options table. For details configuring the user's identity with OpenEdge Management, see OpenEdge [Management](#page-26-0) on page 27.

#### **Configuration information**

When configuring the CDC User Identity, the following restrictions apply:

- If at least one Security Administrator exists, then only a Security Administrator can change the user identity recorded in the Auditing and CDC Change Tracking tables.
- If no Security Administrator exists, only users with appropriate access to the  $Db$ -Options table can change the user identity recorded in Auditing or CDC Change Tracking tables.
- The Security Administrator, or user with  $\Box b$ -Options access, can request any of the following options for how the user identity is recorded in the Change Tracking Table:
	- None (this is the default behavior).
	- The user identity with no domain information (shortened user identity), for example  $user1$ .
	- The user identity with the domain information (fully qualified user identity), for example user1@companydomain.

**Note:** This is provided implicitly and cannot be overridden if the database is enabled for multi-tenancy.

Where optional, the reporting of a shortened or fully qualified user identity is database wide. However, when both Auditing and CDC are enabled, you cannot configure the user identity as separate options for each feature.

For Auditing and CDC, the interactions are as follows:

- Auditing does not need to be enabled to specify the qualification of the CDC user identity reported.
- CDC does not need to be enabled to specify the qualification of the Auditing user identity reported.
- However, either Auditing or CDC must already be enabled to specify this option at all.

#### **Changing Identity**

Although the changes to the CDC identity can be made online, the change only takes effect at the next occurrence of a SETUSERID() / SECURITY-POLICY:SET-CLIENT() / SET-DB-CLIENT() implicit or explicit action. This behavior is consistent with auditing.

If application session identity is requested, and the application has not set application session identity for the client connection, then the database connection identity is recorded.

#### **Related Information**

For more information on Change Data Capture, see *OpenEdge Getting Started: Change Data Capture*.

For more information user identity, see:

- The Application Security section of *OpenEdge Development Programming Interfaces*.
- The Audit Security section of *OpenEdge Getting Started: Core Business Services – Security and Auditing*.
- The Configuring and Implementing Authentication in OpenEdge section of *OpenEdge Getting Started: Identity Management*.

### <span id="page-30-0"></span>**Database Log file customization**

New startup parameters give you the opportunity to tailor messages written to the log file. You can limit payload information for security, and you can omit certain messages from being written at all. The parameters are:

- Limit log file payload (-1imitLgPayload) Prevent message payload from being written to the database log file. Message *payload* is defined as the user name, tty name, IP address, and connection hostname in a message. For details, see Limit log file payload [\(-limitLgPayload\)](#page-19-0) on page 20 .
- **Omit log messages (-omitLgMsgs)** Specify up to 16 non-fatal messages you do not want written to the database log file. For details, see Omit Log Messages [\(-omitLgMsgs\)](#page-18-1) on page 19.

# <span id="page-32-0"></span>**OpenEdge Replication**

The OpenEdge Release 11.7.2 Service Pack includes the following updates for OpenEdge Replication.

For details, see the following topics:

- **Logging level for [Replication](#page-32-1)**
- <span id="page-32-1"></span>• [Transition](#page-34-0) End Trigger

## **Logging level for Replication**

OpenEdge Replication allows you to set the logging level for both the server and the agent. The logging level can be set at startup through the properties files, and can be changed while the system is running through a utility. The messages generated are written to either the repl.agent.lg or the repl.server.lg file, based on where in the properties file the logging level is set, or which database the utility is run against. If a logging level is not specified, logging is off.

#### **Logging Levels**

The table that follows describes the logging levels.

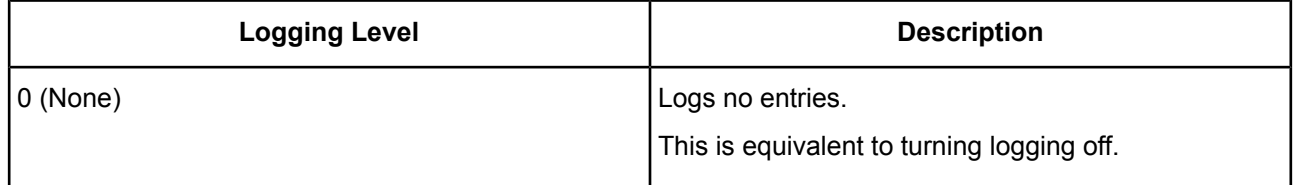

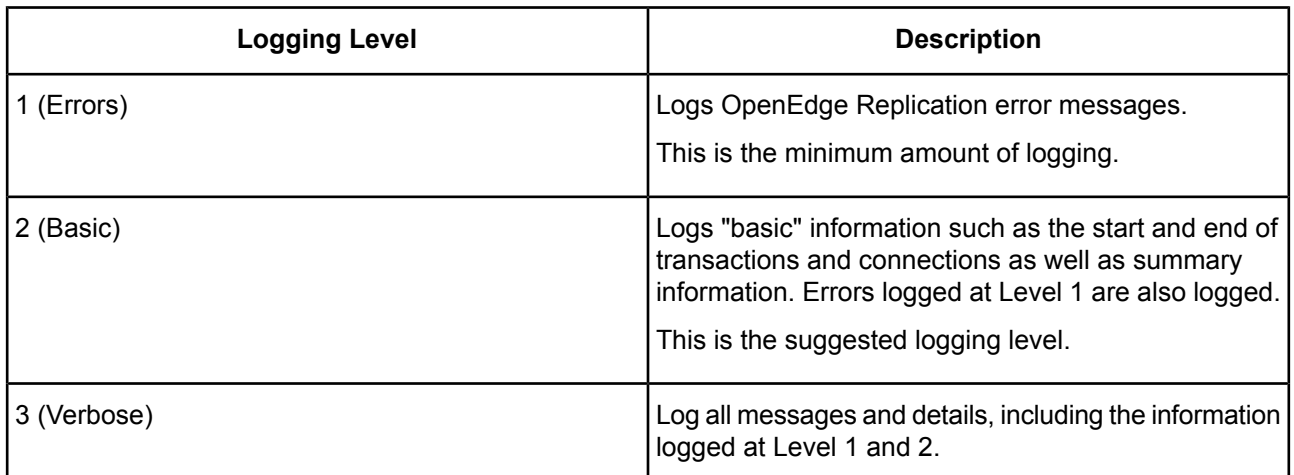

#### **Configuring logging level in properties file**

You can set your logging level when you configure your replication and agent(s) in the repl.properties file. For both the [agent] and [server] sections of your properties file, add the following:

logging-level=*n*

Where *n* is an integer between 0 and 3.

#### **Setting logging level while Replication is running**

You can set or change the logging level while Replication is running for both the Replication server and agents. Use the following command to change the level:

dsrutil *dbname* -C logginglevel *new-logging-level*

*dbname*

Name of the database; specify the source database for the server or a target database for an agent.

*new-logging-level*

The new logging level to set. It must be an integer between 0 and 3.

The new logging level remains in effect until you change it again online, or until Replication restarts. If the Replication server or agent is restarted, the logging-level value set in the repl.properties file is used.

### <span id="page-34-0"></span>**Transition End Trigger**

OpenEdge Replication supports a post-transition trigger. The transition end trigger is a user-created script that is configured to run at the end of transition. Executing a transition end trigger gives the database administrator the opportunity to insert additional instructions at a controlled point in the transition, such as directing applications to re-connect to a new source database. The trigger is supported by fail-over transition, when a source and target switch roles, and recovery transition, when a source fails and a target transitions to be the source for the other target.

#### **Configuring transition trigger**

The transition end trigger is configurable. You can add the transition end trigger property to the properties file of the source, target(s), or both. Indicate that you want the transition end trigger to execute by adding the following line to the [transition] section of your properties file:

transition-end-trigger=1

If not specified, the transition-end-trigger value is 0, indicating that no trigger is to execute. If set to a value other than 0 or 1, or not properly inserted in the [transition] section of the properties file, an error is written to the *dbname*.repl.agent.lg file.

If the transition-end-trigger is enabled on more than one database involved in the transition process, then the trigger may be executed multiple times, once for each participating database where it is enabled. Depending on your configuration, the transition end trigger may involve one database (a source or a target), two databases (one source plus a target), or three databases (one source plus two targets).

The trigger file is not validated prior to transition.

#### **Transition trigger**

The transition trigger is a script with very specific requirements. The file must be:

- Named transProc on Unix or transProc.bat in Windows.
- Located in the target database directory, the directory containing the *dbname*.db file
- Set as "executable" by your operating system

**Caution:** An OpenEdge server calling an external script is a potential security risk. Restricted access to the script is advised.

The trigger file has five input parameters, in the following order:

- **1.** Current database name (the database the trigger is called from after transition)
- **2.** Transition status (success/failure)
- **3.** Database name (new source database name)
- **4.** Host name (host for new source database)
- **5.** Port (port name or number for database broker)

**Note:** All five input parameters are not always available. If the transition has failed, only the first two parameters (current database and status) are valid. In instances such as an offline transition, the host name and port number parameters of the new source, may not be available.

Once configured to execute, the transition end trigger executes regardless of the success or failure of the replication transition, by spawning a new process at the end of transition. Within the trigger code, you can use the transition status to determine execution paths based on the success or failure of transition.

The trigger file is not validated prior to transition. If the  $transProc$  file does not exist in the expected directory, or cannot be executed, an error message is written to the *dbname*.lg file.

If the trigger script is not found, the following error message is written:

```
(293) ** db_directory/transProc was not found.
```
If the trigger script is not executable, or you do not have permission, the following error message is written:

(294) \*\* You do not have permission to access file db\_directory/transProc.

If the trigger script successfully executes, the following messages are written:

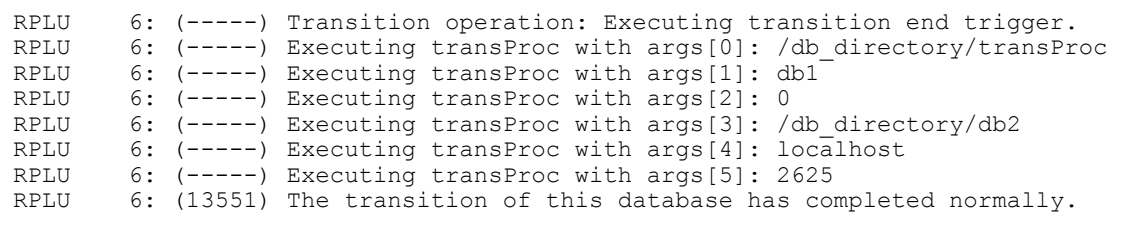

#### **Replication Monitor**

You can verify the setting of transition-end-trigger property in the Replication Monitor.

For the server, select S for the **Replication server status** screen. The lower portion of the screen, with an enabled trigger, is shown below:

```
AI structure file: addai.stBackup method: Wark
Transition end trigger: 1
Configured agents: agent1, agent2
Repl keep alive: 300<br>
Schema lock action: 300<br>
Wait
Schema lock action:
Agent shutdown action: Recovery
```
For an agent, select A for the **Replication agent status** screen. The lower portion of the screen, with an enabled trigger, is shown below:

Additional transition information: Replication set: 1<br>
Database role: 1<br>
Reverse Database role: Transition to agents:  $a$  agent1, agent2<br>Restart after transition: 1 Restart after transition: 1<br>Automatically begin AI: 1 Automatically begin AI: 1 Automatically add AI areas: 1 AI structure file:  $addai.st$ Backup method: Full-offline<br>Transition end trigger: 1 Transition end trigger:

# **OpenEdge SQL**

The OpenEdge Release 11.7.2 Service Pack includes the following updates for OpenEdge SQL:

- **ALTER TABLE** *table\_name* **ALTER COLUMN** *column\_name* **set PRO\_SQL\_WIDTH** *new\_column\_width*—You can execute this command against an online database.
- **Grant and Revoke**—You can perform regular operations concurrently as these statements take more granular locks. For example, if you submit Grant or Revoke in a session, then users connected to other sessions can perform any other operations (Read/Write). This change removes all impact on ABL operations caused by Grant and Revoke SQL statements.

# **9**

# **Progress Application Server for OpenEdge**

This section describes the new features in PAS for OpenEdge that are included in the OpenEdge Release 11.7.2 Service Pack.

For details, see the following topics:

- Using the OpenEdge [Authentication](#page-40-0) Gateway for authentication
- **ABL [application](#page-45-0) PING service**
- [Authentication](#page-48-0) with OAuth2 and JWT
- <span id="page-40-0"></span>**Extending OpenEdge SSO to Web [Applications](#page-65-0)**

# **Using the OpenEdge Authentication Gateway for authentication**

OpenEdge Release 11.7.2 extends the functionality of the OpenEdge Authentication Gateway to be a Security Token Service (STS) for OpenEdge applications hosted on a PAS for OpenEdge instance. In prior releases, its use was limited to instances and database connections.

The Authentication Gateway is a secured HTTPS server that provides STS functionality, which includes user authentication and Client-Principal generation. The use of a common Authentication Gateway for instances, databases, and applications enhances security and reduces complexity (because, for example, each PAS for OpenEdge server instance does not need to maintain its own copy of OpenEdge Domains and Domain Access-codes).

Connections between a PAS for OpenEdge instance and an Authentication Gateway server are facilitated through the STS AuthenticationProvider, a plug-in to the Progress Application Server's Spring Security framework.

For more information about the basic architecture of the STS AuthenticationProvider and its configuration, see the following topics:

- The STS [AuthenticationProvider](#page-41-0) on page 42
- [Configuration](#page-42-0) and Testing on page 43

# <span id="page-41-0"></span>**The STS AuthenticationProvider**

The STS AuthenticationProvider in PAS for OpenEdge is a plug-in that enables the use of the OpenEdge Authentication Gateway as the source for user authentication and client-principal token generation.

The STS AuthenticationProvider:

- Takes user credentials (i.e. user name and password) as input
- Connects to the Authentication Gateway via a secure HTTPS connection
- Sends user credentials to the Authentication Gateway for authentication

If the authentication is successful, the STS AuthenticationProvider:

- Receives a sealed client-principal token from the Authentication Gateway
- Passes the client-principal (unaltered) to the Spring Security URL authorization process

Spring Security URL authorization:

- Performs Role-Based Authorization (RBA)
- Passes the client-principal token (if RBA is successful) to ABL applications

**Note:** The client-principal's ROLES attribute serves as input to the Spring Security URL RBA process. Therefore, the ROLES attribute must contain at least one role name that meets Spring Security's URL access control requirements.

Like other Spring Security components in PAS for OpenEdge, the STS AuthenticationProvider is configured in an oeablSecurty.properties file on the instance, ABL application, or web application levels. (For more information about the hierarchy of these oeablSecurty.properties files, see the *Security properties files* topic in *Progress Application Server for OpenEdge: Administration Guide*.)

On the instance level  $($ ../conf/oeablSecurity.properties, the file contains a complete set of STS AuthenticationProvider properties. For example:

```
## OpenEdge Authentication Gateway client configuration
## for direct user logins to a PASOE server
##
sts.AuthProvider.multiTenant=true
sts.AuthProvider.userDomain=
sts.UserDetails.stsURL=https://host:port
sts.UserDetails.stsKeystore=
sts.UserDetails.clientHeaderName=x-oests-token
sts.UserDetails.noHostVerify=false
sts.UserDetails.certLocation=${psc.as.oe.dlc}/certs
sts.UserDetails.tlsCipherSuites=
sts.UserDetails.tlsProtocols=
sts.UserDetails.userAgent=PASOE (Spring)
```
The files on the ABL application (../ablapps/*abl-app-name*/oeablSecurity.properties) and the web application levels (../webapps/*web-app-name*/WEB-INF/oeablSecurity.properties) contain the properties that can override the properties specified on the instance level. For example:

```
## OpenEdge Authentication Gateway client configuration
## for direct user logins to a PASOE server
##
sts.AuthProvider.multiTenant=true
sts.AuthProvider.userDomain=
sts.UserDetails.stsURL=https://host:port
sts.UserDetails.stsKeystore=
sts.UserDetails.noHostVerify=true
```
<span id="page-42-0"></span>See the ../conf/oeablSecurity.properties.README file for a description of the STS AuthenticationProvider properties and an explanation of their valid values.

## **Configuration and Testing**

To use the OpenEdge Authentication Gateway as an STS authentication provider for a PAS for OpenEdge instance, you must configure the instance as an Authentication Gateway client. The following sections describe how to setup, configure, and troubleshoot an Authentication Gateway client:

- OpenEdge [Authentication](#page-42-1) Gateway configuration on page 43
- [Configuring](#page-43-0) a web application on page 44
- <span id="page-42-1"></span>• [Troubleshooting](#page-45-1) the PAS for OpenEdge instance on page 46

See *OpenEdge Authentication Gateway Utilities* in the *OpenEdge Gateway Guide* for information about the command line tools that are available to configure and manage the Authentication Gateway.

#### **OpenEdge Authentication Gateway configuration**

The OpenEdge Authentication Gateway must have a valid HTTPS TLS (Transport Layer Security, the successor to SSL) certificate and client-key installed.

If it hasn't been done already, an administrator can perform the installation using the OpenEdge STS Key Utility. For example:

```
oe_install_dir/bin/stskeyutil install -url https://oeag-dns-name:oeag-port-number
-file oeagserverkey.ecp
```
**Important:** Always remove the .ecp file from the server after an install to prevent unauthorized access to your configuration. Store it in a secure location in case you need it to re-configure at a later date.

Test the installation with the STS Client Utility. For example:

```
oe_install_dir\bin\stsclientutil -url https://yourmachinename:port -cmd ping
        [–nohostverify]
```
#### **Note:**

Be aware of these differences between a development server (used for application development) and a production server (used for application deployment):

• For development servers, the Authentication Gateway and its clients ship with a server certificate specifically crafted to allow TLS connections, but which will fail post-connection Hostname validation. Therefore, the client connections to an Authentication Gateway always must include the -nohostverify option to work. For example:

The -nohostverify option allows full server certificate validation per Public Key Cryptography Standards (PKCS) standards, but skips post-connection Hostname validation.

• For production servers, the OEAG server must obtain, configure, and use a non self-signed server certificate. Therefore, it is required that the ROOT CA and any optional Intermediate CA certificates needed to validate the OEAG server's certificate be installed into the OpenEdge installation's DLC/certs directory. Install the ROOT CA and Intermediate CA certificates using only the OpenEdge supplied DLC/bin/certutil utility. Any other installation mechanism is not guaranteed to work.

After verifying that the Authentication Gateway is running, test HTTP connectivity:

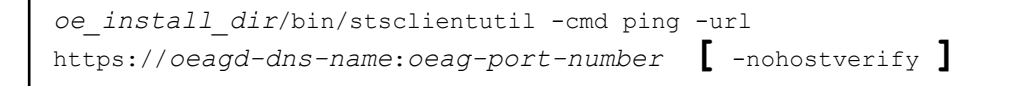

<span id="page-43-0"></span>See *OpenEdge Getting Started: OpenEdge Authentication Gateway Guide*for moreinformationabout client-key generation, installation, and testing.

#### **Configuring a web application**

To configure a web application to use the OpenEdge Authentication Gateway, set the following properties in the PAS for OpenEdge web application's

*instance\_name*/webapps/*Web\_app\_name*/WEB-INF/oeablSecurity.properties file:

**1.** http.all.authmanager=sts

Enables the use of an STS AuthenticationProvider.

**2.** sts.UserDetails.stsURL=https://*oeag-dns-name*:*oeag-port-number*

Specifies the URL for the Authentication Gateway connection.

**3.** (Optional) sts.UserDetails.noHostVerify=true

Enable the -nohostverify option to turn off host verification. (Only for servers used for application development and testing.)

**4.** (Optional) sts.AuthProvider.userDomain=*sts-configured-domain-name*

Specify a fixed OpenEdge domain name that is appended to the client's user-id before authenticating with the Authentication Gateway's STS.

**5.** (Optional) sts.UserDetails.stsKeystore=*client-key\_pathname*

Specify the directory where the STS AuthenticationProvider looks for the Authentication Gateway's client key file. The STS AuthenticationProvider searches oeablSecurity.properties files for a specified sts. UserDetails. stsKeystore value in the following order and uses the first value it finds:

- **a.** \$CATALINA\_BASE/webapps/<web-app-name>/WEB-INF/
- **b.** \$CATALINA\_BASE/ablapps/abl-app-name/conf/
- **c.** \$CATALINA\_BASE/conf/
- **d.** \$CATALINA\_HOME/conf/

If the path to the client key file is not specified in any of those oeablSecurity.properties files, the value of the STSKEYSTORE multi-session Agent process environment variable is used. And if STSKEYSTORE is not set, the default client key file in *openedge\_install\_dir*/keys is used.

#### Next, edit the web application's URL access control file,

*instance\_name*/webapps/*Web\_app\_name*/WEB-INF/oeablSecurity.csv. If your URLaccess controls are role-based (I.e.when a user must be assigned a particular role to gain access), you must change the hasRole(...) field to include one of the role names inserted into a client principal issued by the Authentication Gateway's STS.

**Note:** If the web application's URL access controls use has Role(...) and the client principal issued by the Authentication Gateway's STS does not include a role attribute, access to some of the application's URLs will be rejected

Finally, optionally specify any advanced STS AuthenticationProvider properties, which include, but are not limited to:

- Customized TLC connection attributes
- A customized HTTP header name that is used to pass client-key authorization to an STS
- A customized HTTP User-agent header value that identifies the client to an STS

Detailed description of these advanced properties can be found in the *instance\_name*/conf/oeablSecurity.properties.README file.

## <span id="page-45-1"></span>**Troubleshooting the PAS for OpenEdge instance**

After changing any Spring Security configuration in a PAS for OpenEdge instance, you should restart the instance and ensure that the changes are of the right data type, value, and definition. When the server completes its startup operations, check for errors in all of the log files, and determine if they are related to the Spring Security configuration changes. The Spring Security configuration errors are normally found in the instances's *instance\_name*/logs/localhost.*date* log file. The error will always contain an extensive message indicating that Spring could not create a bean, and will be followed by a Java exception stack dump. The last part of the message will indicate which Spring bean failed to start and what the reason is.

Once the PAS for OpenEdge instance starts without errors, test user authentication and URL access by logging in to the web application .

If user authentication fails, investigate other Authentication Gateway connection failures or user authentication failures returned by the Authentication Gateway's STS. This level of information will typically be found in the instance's log files. If an access error (404/403) is returned to the PAS for OpenEdge client then look into the instance's log files for errors when checking the URL access controls against the STS issued Client-Principal Role attribute.

Advanced troubleshooting can be performed by enabling DEBUG logging in the web application's WEB-INF/logging.xml file. DEBUG settings that are specific to STS authentication are:

```
<logger name="com.progress.appserv.services.security.OESTSAuthProvider" level="DEBUG"/>
<logger name="com.progress.appserv.services.security.OESTSUserDetailsImpl"
level="DEBUG"/>
```
Other Spring Security authentication and URL authorization process errors can be discovered by enabling DEBUG logging:

<span id="page-45-0"></span><loggername="org.springframework**[***optional-package-path* **]**" level="DEBUG" />

# **ABL application PING service**

The PING service allows an ABL client to interrogate the state of a data service (online or offline) and the ABL application's ability to respond. It can be used in conjunction with other static service resources (such as /static/home.html), and the HTTP status to isolate whether the server, service, transport, and ABL application are available for use.

The APSV, REST, and WEB transports use the ServerStatus ( ) method of the OpenEdge.Rest.Admin.AppServerStatus class to implement the PING service. You can extend the class to return application-specific information about database connections, PROPATH, loaded libraries, caches, available services, and more.:

**Note:** The PING service is not available for the SOAP transport.

# **Transport Syntax**

## **REST**

GET **{** http **|** https **}**://*host*:*port*/*web\_app*/rest/\_oepingService/\_oeping

#### **WEB**

GET **{** http **|** https **}**://*host*:*port*/*web\_app*/web/\_oepingService/\_oeping

To enable the PING service for the WEB transport, you must configureOpenEdge. Web. PingWebHandler in the openedge.properties file. For example:

handler*n*

**Note:** You can configure the handler to be something other than =OpenEdge.Web.PingWebHandler: / oeping / oepingService/ oeping. The ping service will only respond to the exact URL as configured in the openedge.properties file. For example, if the OpenEdge. Web. PingWebHandler is mapped to /ping then a client must call *instance*/*web-app*/web/ping in order for the ServerStatus( ) =OpenEdge.Web.PingWebHandler: / oeping method to be called.

#### **APSV**

```
Run OpenEdge/ApplicationServer/Util/apsv_oeping.p on happsrv(OUTPUT
    JSON_Data).
```
where *happsrv* is the application server handle and *JSON\_Data* is the JSON output,

## **JSON output format**

When a PING is successful, it can return a JSON array with the following information:

```
{"response": {"_retVal": "text" }}
```
#### **Note:**

No return to a PING indicates that the agent is available, since the default value for *text* is blank (" ").

To customize the return value, extract the OpenEdge.Rest.Admin.AppServerStatus class from the *oe-install-dir*/src/OpenEdge.ServerAdmin.pl procedure library and place the customized version in your PROPATH.

If a PING is not successful, it returns a JSON array with the following information:

```
{"_errors": [ {"_errorMsg": "error_text",
       "_errorNum": error_number} ]}
```
Note that the error message may include additional properties,

#### **Securing the PING service**

You can restrict access to the PING service in the /web-app/WEB-INF/oeablSecurity.csv file. For example, to restrict everyone from accessing REST PING, add the line in bold:

```
############## Intercept-url definitions for the REST transport URIs###############
"/rest/_oepingService/_oeping","*","denyAll()"
"/rest/**","*","hasAnyRole('ROLE_PSCAdmin')"
    ###################################
```
**Note:** Order is important. The line with denyAll(), which restricts access to PING, must appear before the following line, which allows access to all REST services.

#### **Example**

The following code returns server status that includes the names of connected databases and PROPATH entries.

```
method public character ServerStatus( ):
        define variable statusJson as JsonObject no-undo.
        define variable dataArray as JsonArray no-undo.
        define variable svrStatus as character no-undo.
        define variable cnt as integer no-undo.
        define variable maxCnt as integer no-undo.
        assign statusJson = new JsonObject().
          dataArray = new JsonArray().
        statusJson:Add('ldb',dataArray).
        do cnt = 1 to num-dbs:
         dataArray:Add(ldbname(cnt)).
        end.
        assign maxCnt = num-entries (propath)
          dataArray = new JsonArray().
        statusJson:Add('propath', dataArray).
        do cnt = 1 to maxCnt:
          dataArray:Add(entry(cnt, propath)).
        end.
        statusJson:Write(output svrStatus).
        return svrStatus.
        end.
```
The output from the example code would look similar to the following

```
{
        "response": {
              " retVal": {
                     "ldb": [
                            "sports2000"
                            \frac{1}{\sqrt{2}}"propath": [
        "c:\\devarea\\pas\\117\\baseinstall\\webapps\\ROOT\\WEB-INF\\openedge",
        "c:\\devarea\\pas\\117\\baseinstall\\openedge",
        "c:\\devarea\\dlc\\oe117\\tty",
        "c:\\devarea\\dlc\\oe117\\tty\\ablunit.pl",
        "c:\\devarea\\dlc\\oe117\\tty\\adecomm.pl",
        "c:\\devarea\\dlc\\oe117\\tty\\adecomp.pl",
        "c:\\devarea\\dlc\\oe117\\tty\\adeedit.pl",
        "c:\\devarea\\dlc\\oe117\\tty\\adeshar.pl",
        "c:\\devarea\\dlc\\oe117\\tty\\dataadmin.pl",
        "c:\\devarea\\dlc\\oe117\\tty\\OpenEdge.BusinessLogic.pl",
        "c:\\devarea\\dlc\\oe117\\tty\\OpenEdge.Core.pl",
        "c:\\devarea\\dlc\\oe117\\tty\\OpenEdge.ServerAdmin.pl",
        "c:\\devarea\\dlc\\oe117\\tty\\prodict.pl",
        "c:\\devarea\\dlc\\oe117",
        "c:\\devarea\\dlc\\oe117\\bin"
        ]
       }
    }
}
```
# <span id="page-48-0"></span>**Authentication with OAuth2 and JWT**

OAuth (Open Authorization) is a standard framework that allows login access to third-party websites and applications without exposing user account credentials and information. Currently, OAuth2 is the latest version of that standard.

When a product is comprised of components from multiple sources that must share a common user identity, OAuth2 and JSON WebTokens(JWT) provide the means to support single user authentication to the product as a whole. Authentication results in a Single Sign-On (SSO) security token that allows access to all the product services that are enabled to use the token for authorization.

OAuth2, implemented correctly, provides a medium level of security for a broad range of web application architectures, including web browsers, mobile devices, browser-based client applications (such as JavaScript), and B2B client applications.

OAuth2 and JWT standards are enabled in PAS for OpenEdge to allow it to participate in SSO outside a homogeneous OpenEdge environment. This section provides a general description of the OAuth2 and JWT standards, a description of how the standards are supported in PAS for OpenEdge's Spring Security framework, and, instructions on configuring and troubleshooting.

Topics include:

- OAuth2 [Concepts](#page-49-0) and Terms on page 50
- OAuth2 Security [Considerations](#page-50-0) on page 51
- [OAuth2](#page-51-0) Tokens on page 52
- JSON Web [Tokens](#page-53-0) (JWT) on page 54
- Support for OAuth2 and JWT in PAS for [OpenEdge](#page-55-0) on page 56
- [Configuring](#page-57-0) a PASOE Web Application as an OAuth2 Resource Server on page 58
- Debug [Logging](#page-64-0) for OAuth2 on page 65

# <span id="page-49-0"></span>**OAuth2 Concepts and Terms**

OAuth (Open Authorization) is a standard framework that allows login access to third-party websites and applications without exposing user account credentials and information. Currently, OAuth2 is the latest version of that standard.

OAuth2, implemented correctly, provides a medium level of security for a broad range of web application architectures, including web browsers, mobile devices, browser-based client applications (such as JavaScript), and B2B client applications.

This section will introduce core OAuth2 concepts and terms.

## **Actors**

OAuth2 defines the following *actors* to perform specific operations and to interact to create a secure authorization framework:

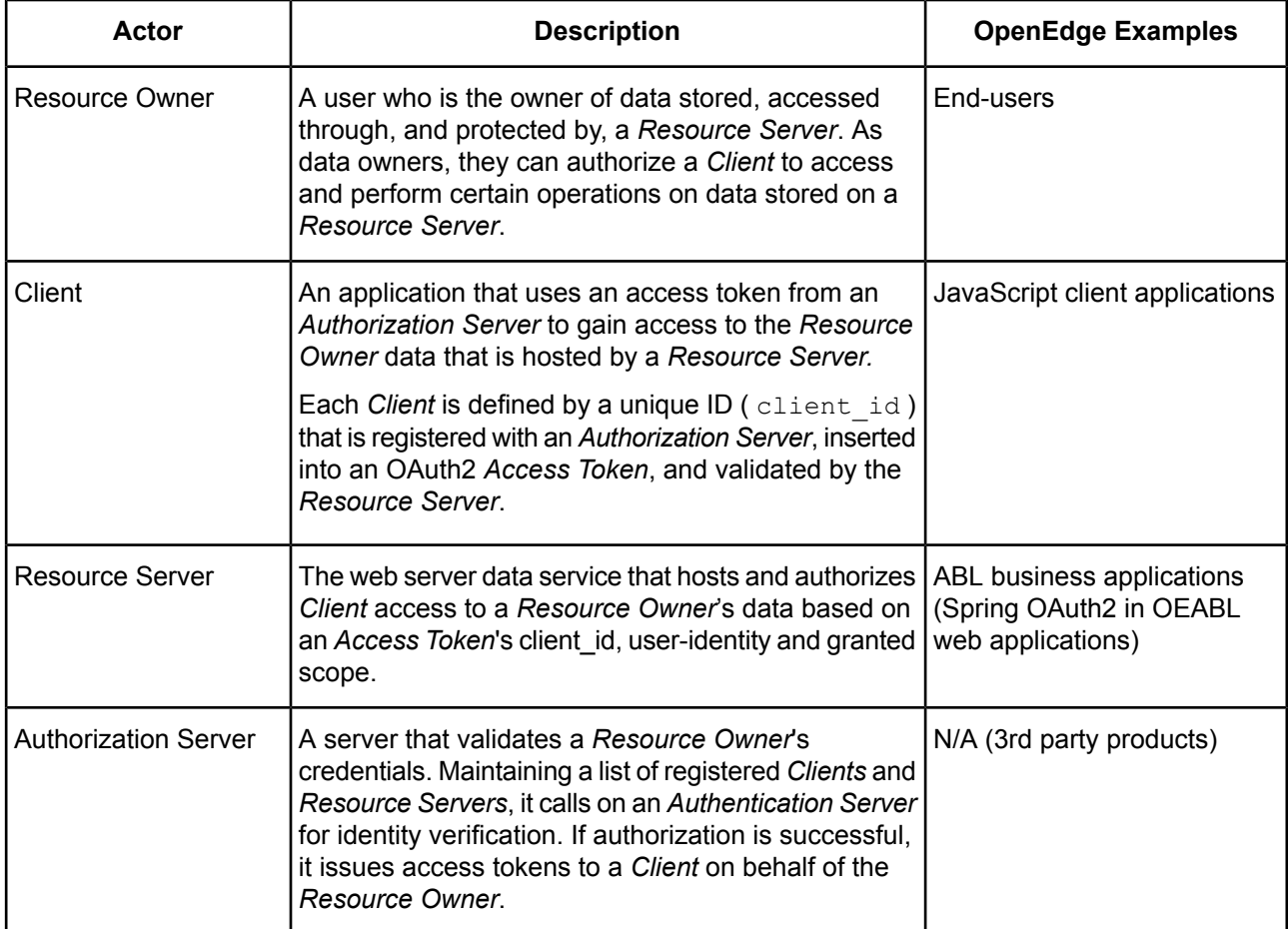

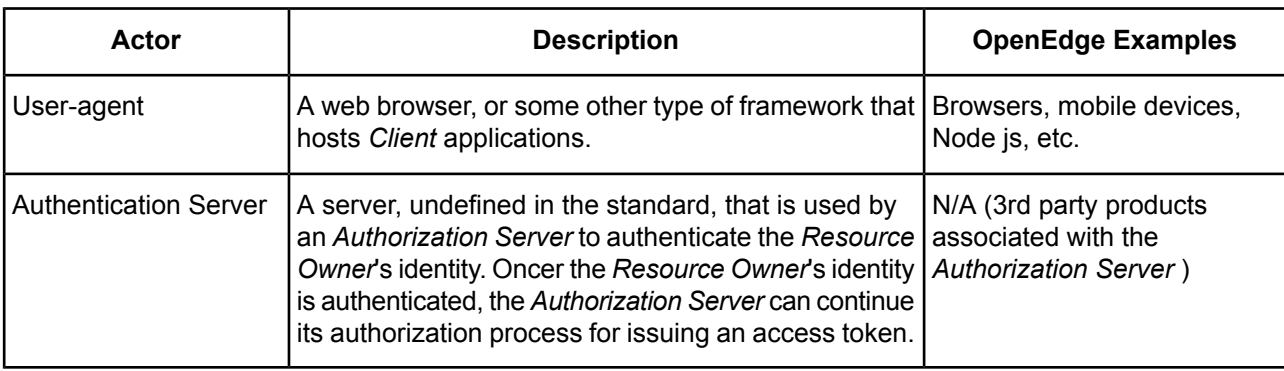

#### **Flows and Grant Types**

A*Flow* represents an exchange of one or more HTTP messages between the various OAuth2 Actors. Each OAuth2 *Flow* has a name defined in the standard as a *Grant Type*. The Grant Type is configured and implemented in a Client and a Authorization Server, and may be included in an access token for validation by a Resource Server.

The Grant Types currently specified include:

• Authorization (Code) Grant

A flow used by confidential clients. The Client interacts with the Resource Owner and interfaces with an Authentication Server via a User-agent. The Resource Owner authenticates to an Authorization Server who issues an Authorization code to the Client. The Client then uses the Authorization Server to exchange its Authorization code for an access token it can use to access the Resource Server on behalf of the Resource Owner

• Resource Owner Password (Credentials) Grant

A flow used in cases where the Resource Owner has a trust relationship with the Client. An example of this type of relationship is a user (Resource Owner) with a mobile device (Client). In this flow, the Client and Resource Owner work together to authenticate to an Authorization Server who issues an access token to the Client. The Client manages the access token and uses it to access the Resource Owner's data on the Resource Server.

• Client Credentials Grant

A flow that is used only when the Client is a trusted application. For example the Client may be a partner company's business application who is also a Resource Owner. This is a very simple flow where the Client authenticates to the Authorization Server using its own user-id and password and receives an access token in response. The Client uses the access token to access data on a Resource Server

<span id="page-50-0"></span>• Implicit Grant

.

A flow often used by a public Client. In this flow, the Client initiates the flow by directing a User-agent to an Authorization Server who interacts with and authenticates the Resource Owner. If the Resource Owner grants the Client access to their data, the User-agent is sent an access token it can use on behalf of the Client when the Client accesses the Resource Server.

# **OAuth2 Security Considerations**

Some security experts think OAuth2 is not a secure mechanism for use in browsers, JavaScript applications, web servers, or web applications. However, you can use OAuth2 to reduce security vulnerabilities if you follow best practices. The basic best practices are::

- Securing Authorization and Resource Server implementations using code reviewed/scanned implementations
- Ensuring that every HTTP message travels via TLS network connections
- Ensuring that cryptography keys are securely stored and shared between Authorization and Resource **Servers**
- Fully validating an access token (according to its specifications) before it is used used to access data

# <span id="page-51-0"></span>**OAuth2 Tokens**

In OAuth2, security tokens transport authorization information between Clients, User-agents, Authentication Servers, and Resource Servers. Tokens are opaque values in the OAuth2 standard and can be implementer defined. The two actors that must agree on a Token's form and content are the Authorization Server that produces a the token, and the Resources Server that uses the token's value to grant/deny access to Resource Owner data. to a Client.

**Note:** The server that produces the OAuth2 token is a 3rd party implementation. The tokens cannot be generated from the OpenEdge environment

A token must be recognized by a server as one of these forms before it can be used:

- Authorization Token
- Self-contained Access Token ( AKA ID token; Identity Token )
- Random Access Token
- Refresh Token
- Bearer Token

## **Authorization Token**

An Authorization Token is a random data value issued by an Authentication Server to a Client who then sends it to an Authorization Server and exchanges it for an Access Token.(self-contained or random).

#### **Self-contained Access Token**

An OAuth2 *Self-contained Access Token* is a base64 encoded data value that holds the *Resource Owner's* identity and granted access rights (aka scope). This form of Access Token can be used directly by a *Resource Server's* authorization process to grant/reject access to services or data, because it contains the Client identity, Resource Owner identity, and Resource Owner scope necessary to perform authorization. In most implementations the token is a JSON Web Token (see JSON Web [Tokens](#page-53-0) (JWT) on page 54 for more information), but the OAuth2 standard does not specify the token's actual format.

Self-contained Access Tokens are commonly used by Federated Authentication services who exist to authenticate users and issue a single Access Token that may be used by multiple vendor's *Resource Server* services. It is the responsibility of the *Resource Server* to limit which Federated Authentication service(s) it will accept Access Tokens from by validating it before it may be used.

The general guideline states that an *Authorization Server* may issue a Self-contained Access Tokens directly to trusted *Clients* who sends it to the *Resource Server* in each service request as a Bearer Token. The *Resource Server's* authorization process will validate the Self-contained Access Token's authenticity, and then use the token's identity or access right values to grant or reject access and add to the service's audit trail.

Some *Authorization Servers* will support a request from a *Resource Server* to exchange an untrusted Client supplied Random Access Token for a Self-contained Access Token that contains the Resource Owner's identity and granted scope . In such a case the *Resource Server* would log into into the issuing *Authorization Server* and exchange the Random Access Token for a Self-contained Access Token. This is a much more complex, non-standards based, process and is not widely available.

Which method is used by a *Resource Server* to obtain a Self-contained Access Token is determined by the *Authorization Server's* configuration and implementation according to the type of registered client. In both use cases the *Resource Server* must obtain and fully validate a Self-contained Access Token for expiration and data integrity before it will grants access to *Resource Owner* data.

## **Random Access Token**

An OAuth2 *Random Access Token* is a unique Base64 encoded random data value that is typically issued issued to untrusted *Clients*. Random Access Tokens are commonly used when an *Authorization Servercoexists* with one or more *Resource Server* services in the same product. The randomness of the Access Token's value reduces the risk of the *Resource Owner's* identity and access rights being stolen by the *Client*application code. Random Access Tokens work because the *Authorization Server* AND the *Resource Server* share the same (internet) network and storage of Self-contained Access Tokens.

However, because the Random Access Token does not contain a Client identity, Resource Owner's identity, or granted data rights, a *Resource Server* cannot simply use it to grant access to a Resource Owner's data. Before an exchange of a *Random Access Tokens* can take place, the *Resource Server* and *Authorization Server* must first establish a trust relationship whereby each trusts the other to not compromise any Access Token. The trust relationship can be established a number of different ways, and is not specified as part of the OAuth2 specification. Examples of a trusted relationship between an Authorization and Resource server may be the use of a SQL database, in-memory storage, or a fully authenticated HTTP login.

## **Refresh Token**

An OAuth2 *Refresh Token* is a unique Base64 encoded random data value that may [optionally] be issued by an *Authorization Server* in conjunction with a Random/Self-contained Access Token. To minimize the time a Random/Self-contained Access Token may be used after being stolen by a 3rd party, an Access Token's expiration times may be kept very short. To not overly burden the *Resource Owner* with continually re-authenticating in order to obtain a new non-expired Access Token, a *Authorization Server* may be configured to issue a Refresh Token, which the Client application may use to automate the process of obtaining a new Access Token from the *Authorization Server* when the current one has expired.

The automated OAuth2 Refresh Token process would typically take place in the *Client* when the *Resource Server* returns an expired token status. The *Resource Server* only detects Access Token expiration when an expiration value is present in the token and will only return a token expired error to the *Client.* The *Resource Server* does not play a role in the *Client* obtaining a new Access Token. The *Client*, upon detecting an expired token response from the Resource Server will enter into a Refresh flow with the *Authorization Server* to obtain a new Access Token.

## **Bearer Token**

A *Bearer Token* refers to any form of identity token that is sent by a *Client* to a *Resource Server* via an HTTP Authorization header that identifies the authorization-scheme as "Bearer". The token value of the Bearer Token Authorization header is not defined. However, in most cases the value is an OAuth2 Self-contained Access Token, or a simple JSON Web Token (JWT).

Example: "Authorization: Bearer abc6324.dgwyuio269nnnwllllsyyyyy.sssy2ajklyuiowl6789"

# <span id="page-53-0"></span>**JSON Web Tokens (JWT)**

A **JWT (JSON Web Token)**, while not part of the OAuth2 standard, is commonly used as the physical structure for a Self-contained Access Token (described above). A JWT holds a Resource Owner's identity, Client identity, issuing & expiration timestamps, and scopes used by Resource Server's authorization process. Other *Authorization Server* defined claims (aka JSON fields) may be added by a vendor's implementation. A JWT is a Base64 encoded value that contains three sub-structures that describe the data-integrity signature algorithm, the user's identity claims, and the data-integrity signature. Each sub-structure is delimited by a period ('.') character.

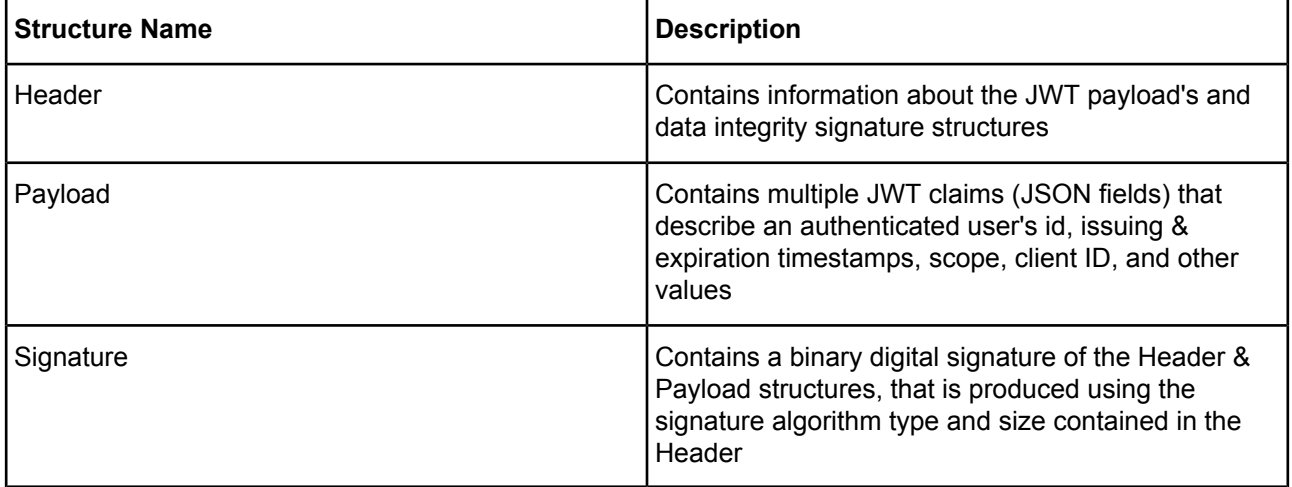

A JWT's payload has a small number of common user identity claim fields, but for the most part is wide-open to customization of what it contains. Common identity claim fields include:

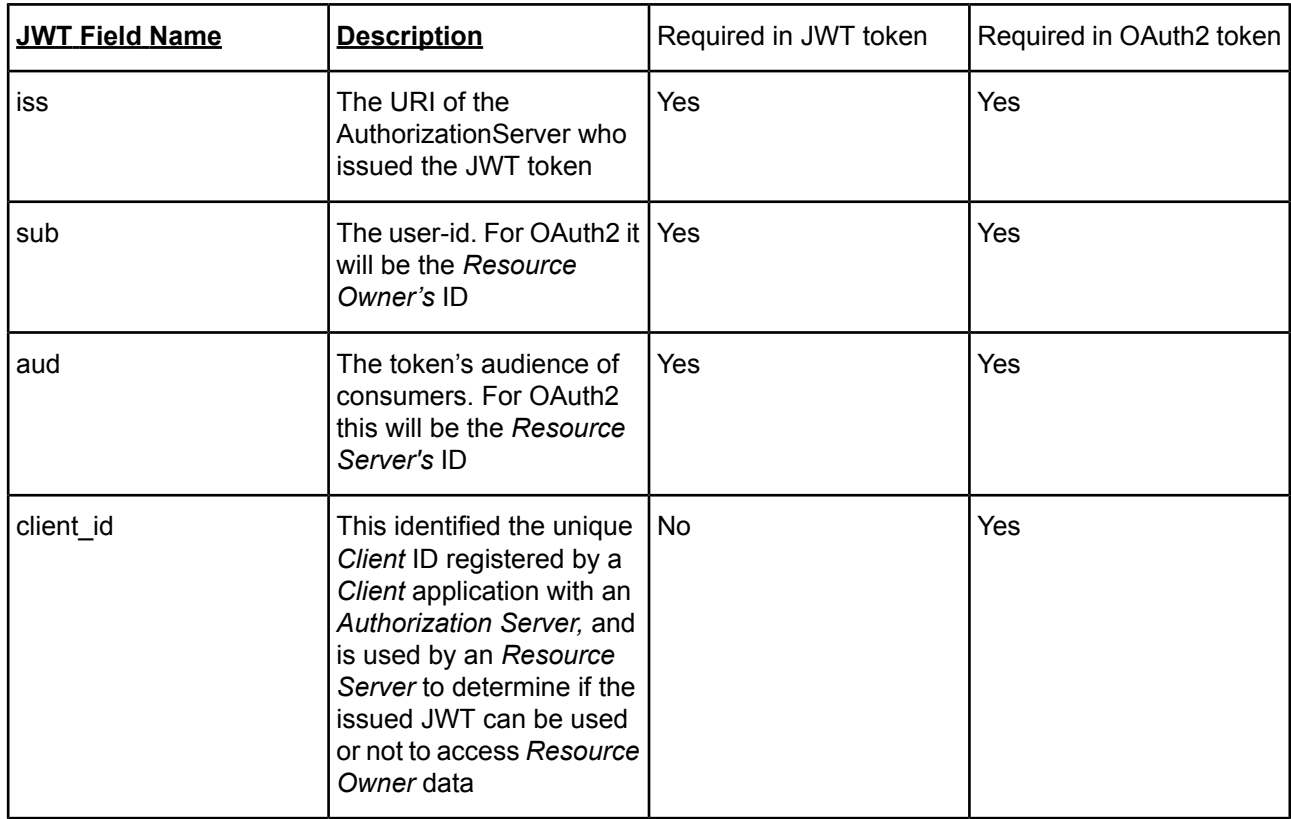

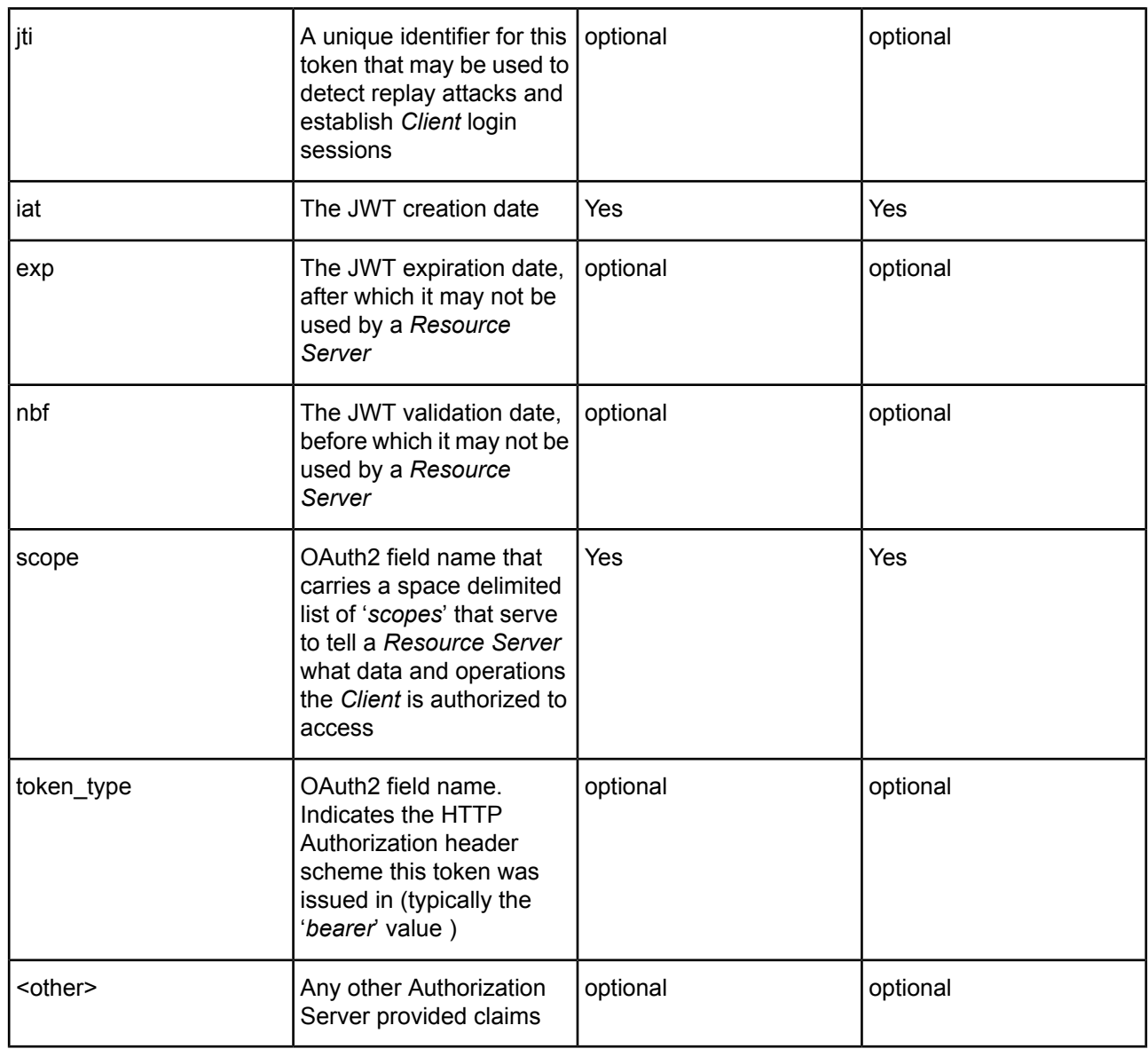

A JWT's Header may specify one of a set of data-integrity algorithm types based on the JWS standard, which includes HMAC (secret-key) and RSA (public-private key) types.

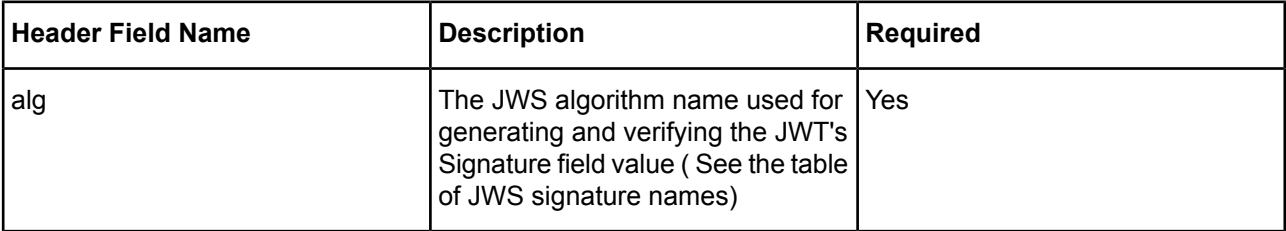

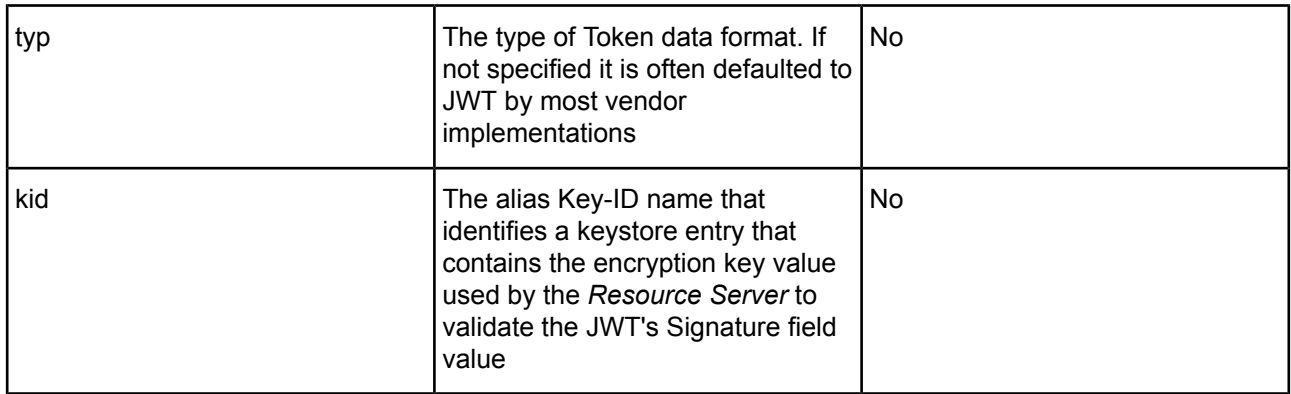

WS Signature names:

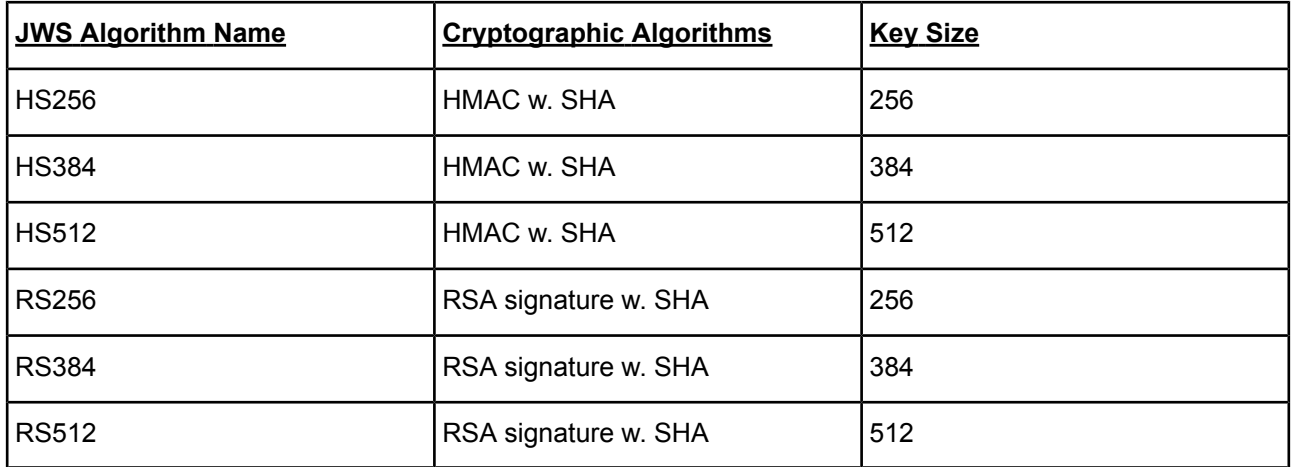

# <span id="page-55-0"></span>**Support for OAuth2 and JWT in PAS for OpenEdge**

PAS for OpenEdge's support for OAuth2 allows your ABL business application/data service to act as a Resource *Server* that accepts either a OAuth2 Self-contained Access Tokens (in JWT format) or a simple JWT token. The support for JWT and OAuth2 Self-contained Access Tokens relies on having access to the user's identity information in order to generate a Client-Princpal that is usable in your ABL business application to set an OpenEdge database connection's user ( and therefore tenancy and audit trail ). Only those two types of tokens contain sufficient identity information to create a Client-Principal.

**Note:** The OAuth2 Random Access Token type is not supported because OpenEdge does not embed or interface with an external Authorization Server that is capable of sharing an OAuth2 Self-contained Access Token with PAS for OpenEdge

As an OAuth2 Resource Server PAS for OpenEdge will execute this process on each HTTP request:

- **1.** Obtain the Authorization header's Bearer token
- **2.** Validate the Bearer token type as either a JWT or OAuth2 Self-contained Access Token ( aka a form of JWT )
- **3.** Validate the JWT's signature using the JWT header's algorithm type and the PAS for OpenEdge configured encryption key
- **4.** Validate the JWT's required payload claims
- **5.** If the Bearer token type is a JWT or OAuth2 Self-contained Access Token, validate its required payload claims
- **6.** Authorize the token's user to the PAS for OpenEdge data services using the granted JWT scope claim
- **7.** Create an equivalent OpenEdge Client-Principal that will be delivered to the ABL business application with each request

PAS for OpenEdge's OAuth2 support is supplied by Spring Security. PAS for OpenEdge extends the core Spring Security OAuth2 project implementation to blend it into the same customer ABL application environment as it does for all other Spring Security authentication and URL data authorization services. That OpenEdge integration includes the formatting of error responses and the creation of Client-Principals that are passed to the ABL business application.

The OAuth2 and JWT standards offer implementation vendors many design and run-time use-cases that result in many configuration properties. The oeableSecurity.properties file found in the oeabl web application's WEB-INF/ directory contains a common subset of those properties and provide you the ability to configure each oeabl web application independently. The full set of configuration properties is found in the PAS for OpenEdge instance's conf/oeablSecurity.properties file and are the default values if they are not found in the oeabl web application's configuration. OpenEdge provides may default property values that will not require changing, however not all properties can contain a useful value and must be configured for each installation.

PAS for OpenEdge will support most OAuth2 or JWT compliant authentication/authorization services. However, there are limitations. An OAuth2 Access Token/JWT must meet this criteria to be usable by PAS for OpenEdge's OAuth2 support:

- **1.** The Access Token/JWT must be received in an Authorization HTTP header with the authorization-scheme equal to "Bearer"
- **2.** The token must contain a user identity (sub) claim to populate the Client-Principal User-ID field
- **3.** The token must contain a scope (scope) claim that can be used by Spring Security to authorize access to the application URLs
- **4.** The token must contain a resource-id (aud) claim that indicates that it may be used by the only those oeabl web application whose resource identity is configured to be of that type
- **5.** An OAuth2 Access Token must contain a client id claim (client id) that indicates it was issued to a Client type the oeabl web application is configured to support
- **6.** The Access Token/JWT must be received in an Authorization HTTP header with the authorization-scheme equal to "Bearer"
- **7.** The token's signature algorithm must be one of the JWS HMAC or RSA types
- **8.** The encryption key to validate the token's signature field must be available from the issuer of the token and configured
- **9.** If the token issuer adds an expiration claim (exp) then the token must pass the date-time expiration test

The following sections will provide details for configuring a PAS for OpenEdge's OAuth2 support, and is divided into distinct parts:

- **1.** Where to find the configuration files and properties
- **2.** Enabling PAS for OpenEdge's JWT/OAuth2 support
- **3.** Configuring a PAS for OpenEdge Resource Server
- **4.** Configuring JWT Token validation
- **5.** Configuring OAuth2 Token validation
- **6.** Configuring JWT to Client-Principal conversions

**Note:** Do not proceed without first understanding basic OAuth2, JWT, and OpenEdge Client-Principal terms and functionality.

# **OAuth2 configuration files**

The OAuth2 configuration in PAS for OpenEdge involves these files:

oeablSecurity.properties - contains property settings for JWT / OAuth2 validation operations and Client-Principal generation.

#### **Note:**

There is a hierarchy of  $oeab1Security. properties$  files, which exist in the following locations:

- *oe\_install\_dir*/servers/pasoe/conf/
- *instance*/conf/
- *instance*/ablapps/<abl-app-name>/conf/
- *instance*/<web-app-name>/WEB-INF/

See *Progress Application Server for OpenEdge: Administration Guide* for more information.

- oeablSecurityJWT.csv contains the Resource Server's URL access controls for JWT & OAuth2 Client access based on the token's claim (claim) field
- oauth2ResSvcClients.cfg a file containing OAuth2 Client authorization information for client ID (client\_id) field ( not required for standard JWT token validation )

# **Enabling OAuth2 support**

OAuth2 support has some fundamental differences that set it apart from other direct user login and OpenEdge SSO processes available in PAS for OpenEdge. Therefore, it has its own Spring Security LoginModel configuration which cannot be combined with any type of direct user-login. .

**Note:** If multiple forms of client authentication are required for a single OpenEdge ABL application, a second OpenEdge web application should be deployed and mapped to the same ABL application, where the alternate user login may be configured.

Enabling the OpenEdge web application in PAS for OpenEdge to support OAuth2 support is accomplished by setting the client.login.model property in the oeablSecurity.properties file to oauth2.

<span id="page-57-0"></span>**Note:** When client.login.model is set to oauth2, the http.all.authmanager property value has no effect.

# **Configuring a PASOE Web Application as an OAuth2 Resource Server**

Configuring a PAS for OpenEdge web application as an OAuth2 Resource Server requires the following:

- [Configuring](#page-58-0) OAuth2 or JWT Token Validation Services on page 59
- [Configuring](#page-59-0) JWT Signature Field Validation on page 60
- [Configuring](#page-61-0) JWT Payload Field Validation on page 62
- Configuring [Self-Contained](#page-61-1) Access Token Validation on page 62
- [Authorizing](#page-62-0) Access to URLs and HTTP Methods on page 63
- Configuring JWT/OAuth2 Self-contained Access Token conversion to an OpenEdge [Client-Principals](#page-64-1) on page 65

# <span id="page-58-0"></span>**Configuring OAuth2 or JWT Token Validation Services**

#### **Setting the Token Services Validation Type**

At the core of Spring Security's OAuth2 support is the validation of an access token. The payload of the access token must minimally contain a set of *claim fields*. That minimal list is different depending on whether the token is an OAuth2 Access Token or a simple JWT.

To configure PAS for OpenEdge for the type of token payload validation obtained from the HTTP request's Authorization header, set the following property in openedge.properties:

```
oauth2.resSvc.tokenServices={ jwt | oauth2 }
```
jwt

jwt tokenServices looks for a JWT in the HTTP request's HTTP Authorization header's *Bearer* scheme value. If a JWT-type Bearer token is found its signature and required JWT payload claims ( aud & exp ) will be validated before it is passed along to the URL authorization process. Using JWT tokens has more risk as it exposes the token's information to untrusted Clients, such as a browser in an internet client. This selection is most useful for cases where intranet Clients obtain a JWT from a non-compliant OAuth2 Authorization Server and use it to access a Resource Server without the need for full formal OAuth2 validity checking

oauth2

 $o$ auth2 tokenServices incorporates  $jwtT$  tokenServices and adds additional checking for required OAuth2 standard payload claims. This selection is most useful for cases where either internet or intranet Clients follow one of the four OAuth2 authorization flows to an Authorization Server.

#### **Configuring OAuth2 Sessions**

An OAuth2 Resource Server hosts a stateless REST API for its Clients. As a stateless REST API, it will not create user HTTP sessions, but does not preclude the REST API's implementation from creating them. Spring Security provides a property to control the generation and use of HTTP sessions. The default is to follow the normal REST API stateless model.

This can be changed to have Spring Security use and maintain HTTP Sessions by setting the following property's value in openedge.properties to false:

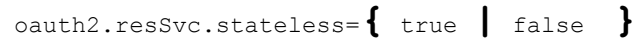

#### **Configuring the WWW-Authenticate Realm Name**

An OAuth2 Resource Server accepts Access Tokens via the HTTP Authorization header. If the Resource Server's validation of the Access Token fails it will return a 401 status and a WWW-Authenticate HTTP header with a realm-challenge phrase. The response's realm-challenge phrase can be customized by setting this property value in openedge.properties:

```
oauth2.resSvc.realmName=oeoauth
```
# <span id="page-59-0"></span>**Configuring JWT Signature Field Validation**

Validating a JWT Access Token is an essential step in the OAuth2 Resource Server authentication and authorization processes. All JWT access tokens must pass the payload requirements, data integrity signature, and (optionally) expiration. If either of these checks fails the client's HTTP request is rejected.

A JWT's data integrity signature supports multiple types of algorithms. JWT support in PAS for OpenEdge includes HMAC and RSA (public and private) algorithms, as specified in the JSON Web Signature (JWS) standard

#### **Configure the HMAC or RSA type**

Choose the JWT signature validation to perform by setting the following property in openedge.properties:

```
jwtToken.signatureAlg={ HS256 | HS384 | HS512 | RS256 | RS384 | RS512 }
```
**Note:** All HS*xxx* types apply to the HMAC signature algorithm. All RS*xxx* types apply to the RSA (public and private) signature algorithm.

## **Configure the HSxxx Signature validation encryption key**

The HSxxx encryption key is a single value configured in the oeablSecurity.properties file:

```
jwtToken.macKey=value
```
*value*

A string value, either clear text or encoded text. Encoded text is the output of *oe-install-dir*/bin/stspwdutil

**Note:** Since the encryption key is a single value, PAS for OpenEdge supports only one Authorization Server for each OEABL web application configuration.

## **Configure the RSxxx Signature validation encryption key**

Support for accessing the RSA public keys includes:

- A Java  $(.jks)$  encrypted keystore file containing a digital certificate holding the single RSA public key
- A file-system directory holding the single PEM-encoded RSA public key

• A JSON Web Key (JWK) set that holds multiple RSA public keys, and I selected by the JWT header's  $\text{kid}$ claim

## **Configuring a .jks Java keystore**

Set the following properties in the oeablSecurity.properties file:

```
jwtToken.keystore.type=mac
jwtToken.jksKeyStore=path-to-jks-keystore
```
**Note:** The Java JKS keystore is maintained by using the Java keytool utility. (See <https://docs.oracle.com/javase/6/docs/technotes/tools/solaris/keytool.html>.for more information.)

jwtToken.jksKeystore.pwd=*value*

*value*

A string value, either clear text or encoded text. Encoded text is the output of *oe-install-dir*/bin/stspwdutil

```
jwtToken.jksKeystore.alias=sample
```
*sample*

The name of the keystore entry's alias name used when you store the JWT rsa signature's public-key certificate you obtained from the Authorization Server's operators.

## **Configuring a PEM encoded RSA public key**

All files holding PEM encoded RSA public keys must be in the form *file-name*.pem. You have to configure the file-system directory path (which acts as a keystore) and the alias name to find the PEM file within the file-system directory:

```
jwtToken.keystore.type=pem
jwtToken.pemKeyStore=<file-system-path to PEM files>
jwtToken.pemKeystore.alias=<PEM file-name>
```
#### **Note:**

- The PEM-encoded file may optionally contain the RSA private key.
- A sample Pem-encoded file can be found in a PAS for OpenEdge instance's conf/jwtkeys directory.

RSA public/private keys can be generated for testing using the following two command lines:

```
oe-install-dir/bin/sslc genpkey x-out filename.prv.pem -outform PEM -algorithm RSApkeyopt
rsa_keygein_bits:key-bit-size
oe-install-dir/bin/sslc rsa -pubout -in filename.prv.pem -out filename.pub.pem
```
## **Configure JWK set holding RSA public keys**

A JWK set is a JSON structure that holds one or more individual JWK JSON objects. Each JWK object will contain a single RSA public key and be identified by an alias name. When a JWT is received and its header contains a kid claim, the kid value will be used as the alias name used to lookup a JWK object. If a JWT's header does not contain a kid claim, or a JWK cannot be resolved by alias name, the request is rejected.

```
jwtToken.keystore.type=jwk
jwtToken.jwkKeyStoreURL=URL of where JWK RSA public keys will be loaded from
```
# <span id="page-61-0"></span>**Configuring JWT Payload Field Validation**

This section outlines the properties used to validate a JWT Self-contained Access Token's payload fields.

#### **Validating the Resource Owner's ID claim**

A JWT has a recommended field name (sub) to hold the authenticated user's ID, but may be configured differently by the issuing Authorization Server. Refer to the JWT issuer's documentation for which field name contains the authenticated user's ID:

```
jwtToken.usernameField=sub
```
#### **Configuring the Resource Server's ID**

Each OAuth2 Resource Server has a well-known ID that it registers with the Authorization Server and is used to filter out the JWT tokens issued for other Resource Servers. The Authorization Server will insert a payload audience (aud) claim, which will be verified by the PAS for OpenEdge JWT validation process.

To configure the OAuth2 Resource Server ID, change the default oeablapp value for the one registered with the Authorization Server:

```
oauth2.resSvc.audience=oeableapp
```
## **Configuring Self-Contained Access Token Validation**

This section outlines the properties used to validate the additional claims found in a Self-contained Access Token's payload.

An OAuth2 Access Token's payload must contain a client id claim that uniquely identifies each type of Resource Server Client.. You are required to configure a Client ID for PAS for OpenEdge when you have configured the OAuth2 service type to be oauth2:

```
oauth2.resSvc.tokenServices=oauth2
oauth2.resSvc.clientCfg=../oauth2ResSvcClients.cfg
```
The Resource Server's client configuration is normally found in the oeabl web application WEB-INF/oauth2ResSvcClients.cfg file, and has the following xml element format:

```
<oauth:client-details-service id="oauth2ResourceClientDetails">
          <oauth:client client-id="oeablClient" />
               ...
      </oauth:client-details-service>
```
<span id="page-62-0"></span>Edit the file and change the client-id attribute's value to hold the OAuth2 Client's registered ID.

## **Authorizing Access to URLs and HTTP Methods**

The OAuth2 Access Tokens do not contain user-ids and roles, in the traditional sense, for authorizing access to resources. While a user-id exists in a Self-contained Access Token for logging and audit trail use, it is not used outside of that scope. Instead OAuth2 uses the notion of *client-id* and *scope* to authorize a particular client (application) to use the Resource Server and defines what operations a Resource Owner has authorized the Resource Server to perform for that client.

So the traditional Spring Security Role-Based-Authorization (RBA) and its configuration do not apply to OAuth2. Instead a new form of authorization access control and configuration is used by Spring Security to grant the right to perform an operation.

Basically, OAuth2 authorization is configured using a file named WEB-INF/oeablSecurityJWT.csv. It performs the same basic function as the traditional RBA configuration file oeablSecurity.csv.

The format of oeablSecurityJWT.csv has the same three double-quote fields that hold the URI, HTTP-Method, and access-control specification. The first two fields ( URI & HTTP-Method ) are the same as in the RBA's oeablSecurity.csv. The third field holding the access-control specification uses a different Spring Security expression language.

The expression language used for traditional RBA and OAuth2 scope authorization share the concept of testing whether a security token has been granted a *name*, and that *name* corresponds to granting access to some process, function, or data. A *name* is just a *name*, so long as whoever grants the *name* and the resource server who associates it with access to some resource agree on what the *name* is.

In the case of OAuth2, the *name* is an OAuth2 *scope* that the Authorization Server inserts into the Self-contained Access Token as directed by the Resource Owner. So the same rules apply as with RBA, the Resource Server's configuration has to use the *scope* names configured and used by the Authorization Server. In live production environments, that information will have to be obtained by administrator.

The format of an OAuth2 access-control expression is:

access-control-expr := " *oauth2-spec* **[ {** or **|** and **}** *oauth2-spec* **... ]** "

# *oauth2-spec* <sup>=</sup> #oauth2.*test*( '*value*' **[**, '*value*'**... ]** )

#### The following table is a list of tests:

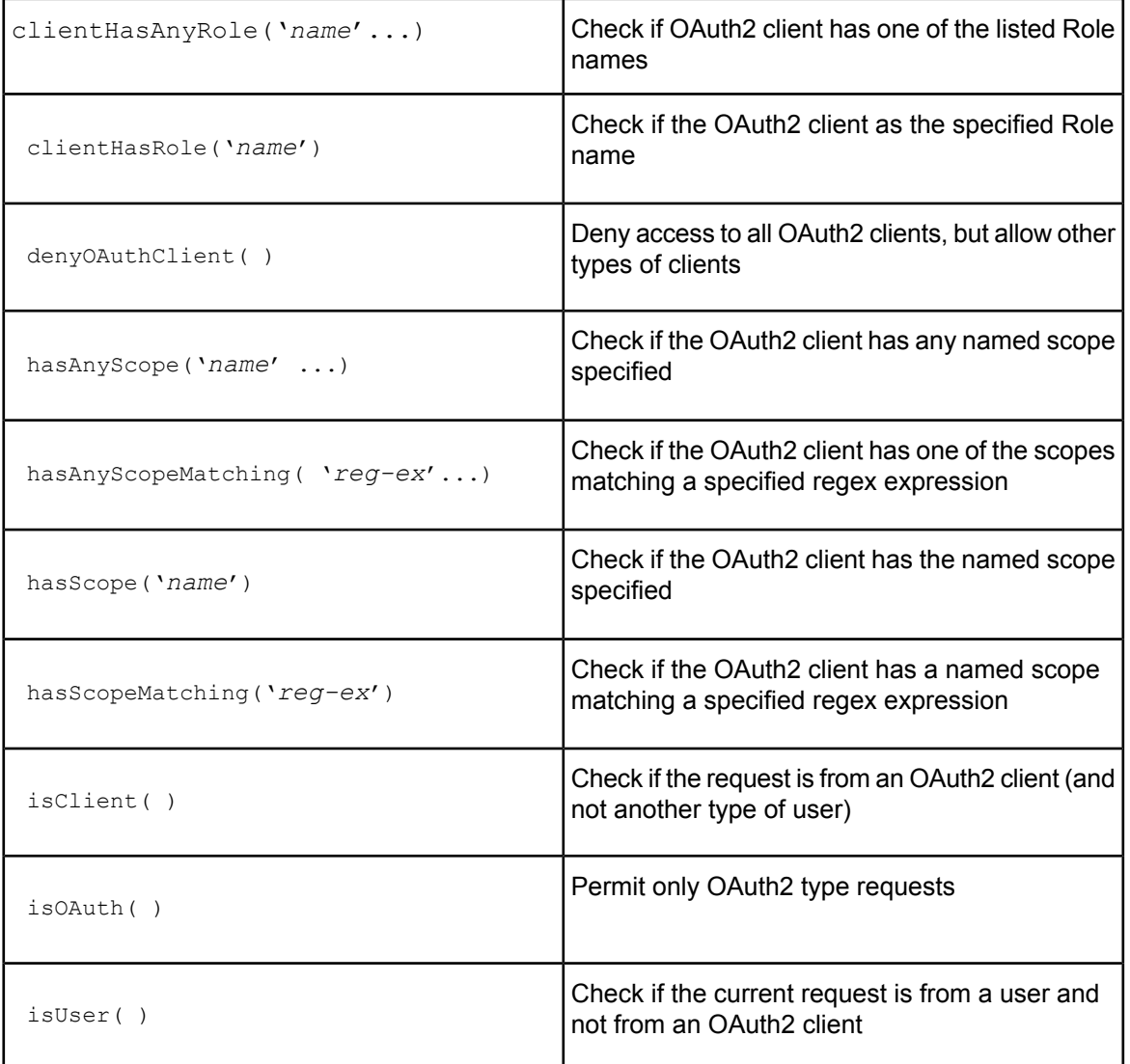

Each test returns true/false, and the entire expression must return true in order for the Resource Server to grant access.

#### **Note:**

In the default distribution of oeablSecurityJWT.csv the default scope names are:

- PSCUser
- PSCAdmin
- PSCDebug

# <span id="page-64-1"></span>**Configuring JWT/OAuth2 Self-contained Access Token conversion to an OpenEdge Client-Principals**

Like all Spring Security processes in PAS for OpenEdge, a successful authentication and authorization produces an OpenEdge Client-Principal that is delivered to the ABL application code on each request. The following table indicates the mapping of Self-contained JWT fields to OpenEdge Client-Principal attributes:

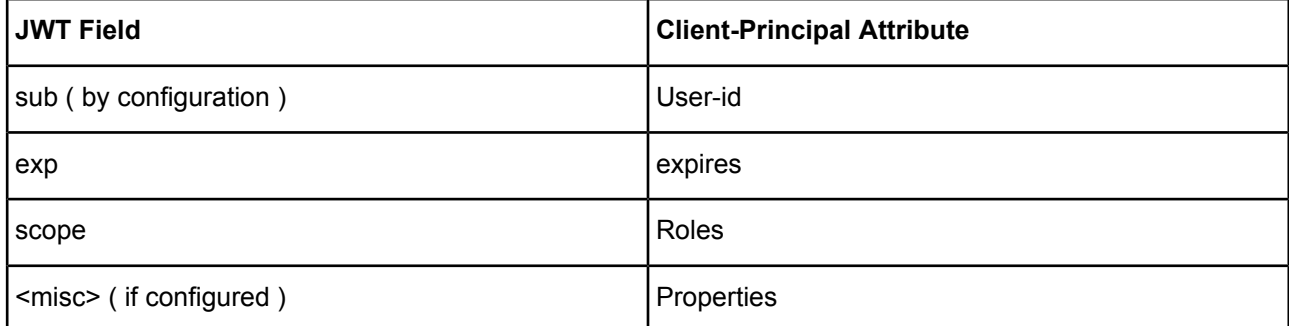

## **Configure mapping the JWT's scope claim to Spring and Client-Principal Roles**

The JWT claim field is a comma separated list of values, where each value is mapped to a role name in the Spring and Client-Princpal tokens. Those mapped Role values are used to authorize the client's access to specific URLs:

```
jwtToken.mapScopeToRole={ true | false }
```
## **Configure JWT claims as Client-Principal property value**

JWT tokens may contain any number of Authorization Server defined payload claims. If you want those claims made available to the ABL application via a Client-Principal, set this option:

jwtToken.includeAllClaims=**{** true **|** false **}**

<span id="page-64-0"></span>The creation and sealing of a Client-Principal is handled by the OEClientPrincipalFilter and follows its usual configuration rules.

# **Debug Logging for OAuth2**

OAuth2 support can be troublesome to configure due to the various actor implementations by different vendors. When Client access is denied, you may have to troubleshoot your Spring OAuth2 configuration. It is often easier to setup a dedicated PAS for OpenEdge test instance and enable full Spring Security and OpenEdge logging. It will produce large amounts of information, which may be filtered once you gain a better understanding of the problem area.

Open the *web-app*/WEB-INF/logging.xml file. Un-comment the following lines, and set their value to "DEBUG":

```
<logger name="org.springframework.security.oauth2" level="DEBUG" />
<logger name="org.springframework.security.jwt" level="DEBUG" />
<logger name="org.springframework" level="DEBUG"/>
<logger name="com.progress.appserv.services.security" level="DEBUG"/>
```
# <span id="page-65-0"></span>**Extending OpenEdge SSO to Web Applications**

OpenEdge already supports an SSO (Single Sign-On) framework in its application server and database product clients. PAS for OpenEdge extends the OpenEdge SSO framework to include support of mobile/browser-based clients (a.k.a. HTTP Clients) for OpenEdge ABL web applications. Providing tight integration with the existing SSO framework, SSO support for HTTP Clients enhances ABL web application security, reduces the inconvenience of multiple logins, and relieves the need to write and maintain code that requires a high degree of technical security expertise.

The following sections will describe how the existing OpenEdge SSO framework extends to web application clients, how that extended functionality will be secured, and how the web application clients will use those SSO services.

# **PAS for OpenEdge SSO technologies**

The PAS for OpenEdge extends OpenEdge SSO functionality into the Spring Security framework authentication/authorization process. (Prior to the full PAS for OpenEdge SSO implementation, OpenEdge used and extended the Spring Security framework's security process to support RESTful requests in the classic AppServer's REST adapter.)

OpenEdge SSO support continues to authenticate user-id/passwords and to produce Client-Principal tokens for ABL application use.. That basic OpenEdge functionality is extended with the capability to issue a simple type of SSO token to a client that can pass it to other PAS for OpenEdge web services that have SSO enabled. However, the token may not be refreshed (i.e. its expiration extended) if the originating user login session has terminated. If the SSO token is issued without the ability to be refreshed, forcing a user to re-authenticate, the login session expiration limitation is moot.

The PAS for OpenEdge SSO support extends the original RESTful request support and adds a Spring Security Filter to handle an upgraded client-server protocol. The PAS for OpenEdge SSO extensions provide both SSO token Producer and Consumer features for generating and consuming SSO tokens, respectively. Any one PAS for OpenEdge web service may be configured to produce, consume, or both. Additionally, a Spring Security configuration template (oeablSecurity-oesso.xml) allows a PAS for OpenEdge web service to only be accessed via a PAS for OpenEdge SSO token.

Because of the Spring Security framework's plug-in Authentication Provider architecture, PAS for OpenEdge SSO token generation can be configured to use any user-account provider supported by Spring or by an OpenEdge: properties file, such as LDAP; Active Directory; OERealm; SAML; OpenID; or CAS.

# **PAS for OpenEdge SSO Tokens**

The SSO access token in PAS for OpenEdge is a base64-encoded and sealed Client-Principal. An optional Refresh token is a unique string value that is paired to one, and only one, Client-Principal token.

A Client-Principal token minimally contains these fields:

- User-id and OpenEdge domain
- State SSO
- Expiration
- Roles (as granted by the Spring Security framework's existing behavior)
- Scope (which supplements Roles as a mechanism to further refine authorization rules. It limits clients with certain access tokens to certain web services, before Role URL authorization is tested.)

# **OpenEdge Domain Seal and Validation Support**

PAS for OpenEdge SSO supports the sealing and validation of both single and multi-tenant Client-Principal tokens via the OEClientPrincipalFilter bean, which is configured in the oeablSecurity.properties file. The OEClientPrincipalFilter bean becomes the single point that manages all aspects of translating Spring tokens to Client-Principal tokens, the sealing of Client-Principal tokens, and the validation of Client-Principal tokens across all methods of direct-login and SSO.

All OpenEdge products that produce or consume Client-Principal tokens, including PAS for OpenEdge, are expected to define and use unique OE domain names, with each OE domain having a secret access code that is configured in each product that uses the OE Domain. Each OpenEdge product is configurable to use some or all of the enterprise's defined OE Domains, in effect adding a level of Domain authorization to a Progress component. PAS for OpenEdge supports this architectural model

PAS for OpenEdge's web service SSO requires configuring a minimum of one Domain/Access-code pair, and may support multiples by using a multi-domain Registry (generated by the gendomreg utility). The ABL business application that receives an SSO token is expected to be configured with the same OE Domain name(s) and access codes. An SSO token MUST be validated using a Domain configuration before it can be accepted as proof of the client's ability to use services and to be passed to the ABL business applications.

# **PAS for OpenEdge SSO Configuration Guide**

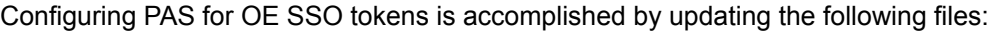

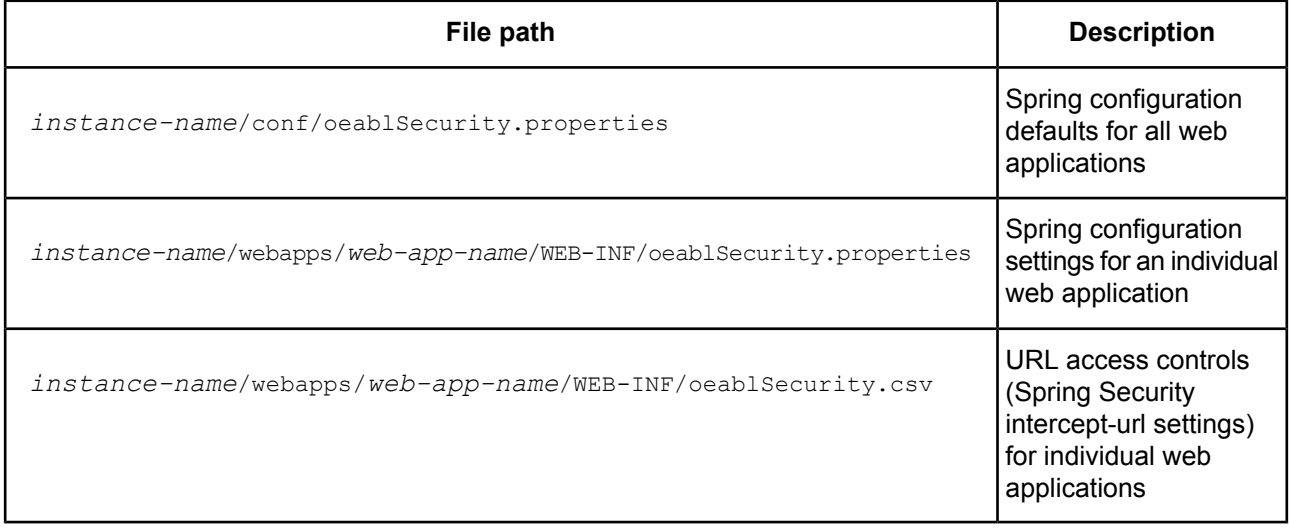

**Note:** The oeablSecurity.properties files are where you configure the OEClientPrincipalFilter bean which manages all aspects of translating Spring tokens to Client-Principal tokens, the sealing of Client-Principal tokens, and the validation of Client-Principal tokens across all methods of direct-login and SSO. There are two SSO configurations, one for web applications that produce SSO tokens and one for web applications that consume SSO tokens.

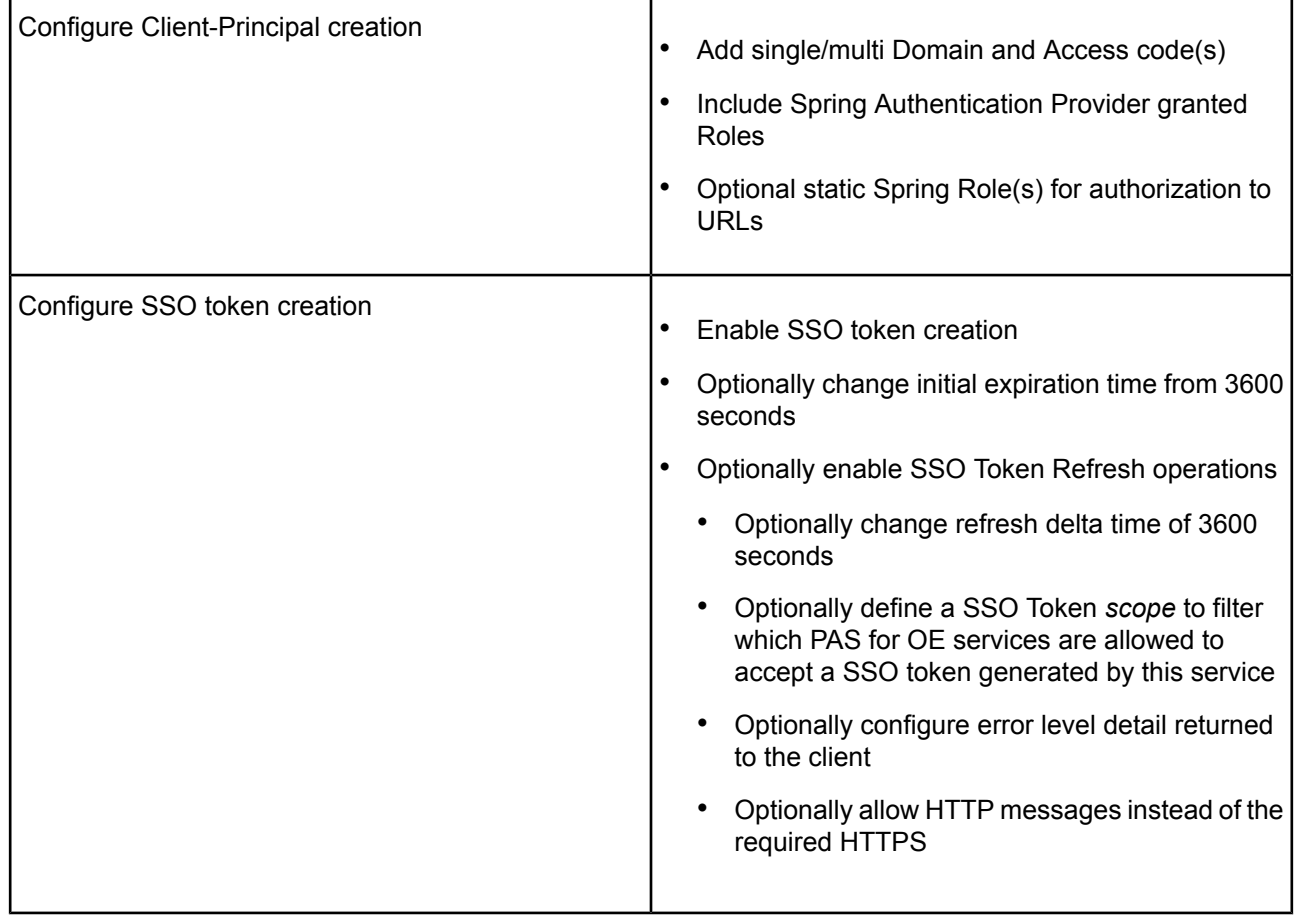

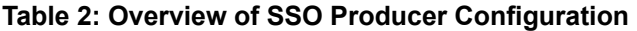

**Note:** Because of the security risks, PAS for OpenEdge web applications should not produce SSO tokens unless there are deployed clients capable of using the SSO that is produced. Therefore, the default setting for authentication and generation of native OpenEdge SSO tokens is disabled. In most cases, you can simply enable authentication or generation, or both.

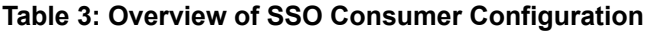

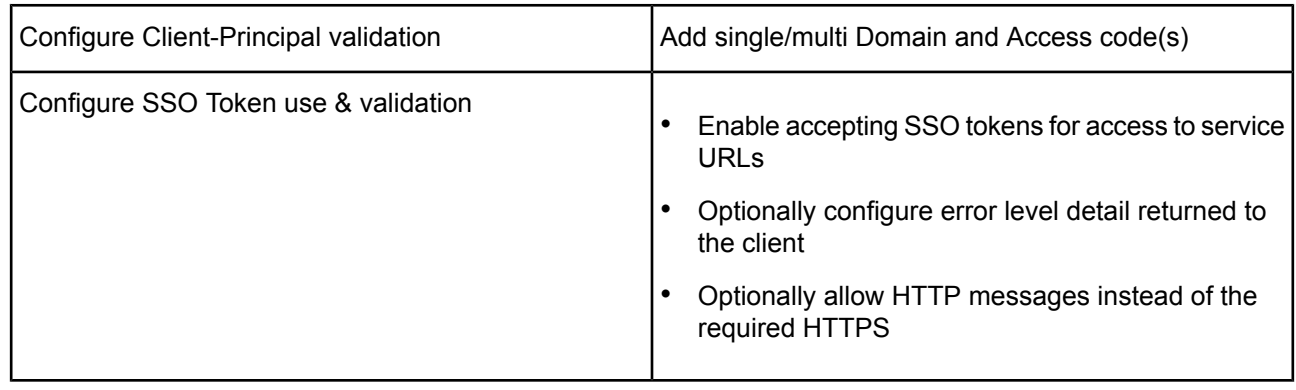

# **Configuring the Validation and Use of Native OpenEdge SSO Token in Client Requests**

The following table is a list of properties in oeablSecurity.properties that control if and how OE SSO tokens can be used to gain access to the data services.

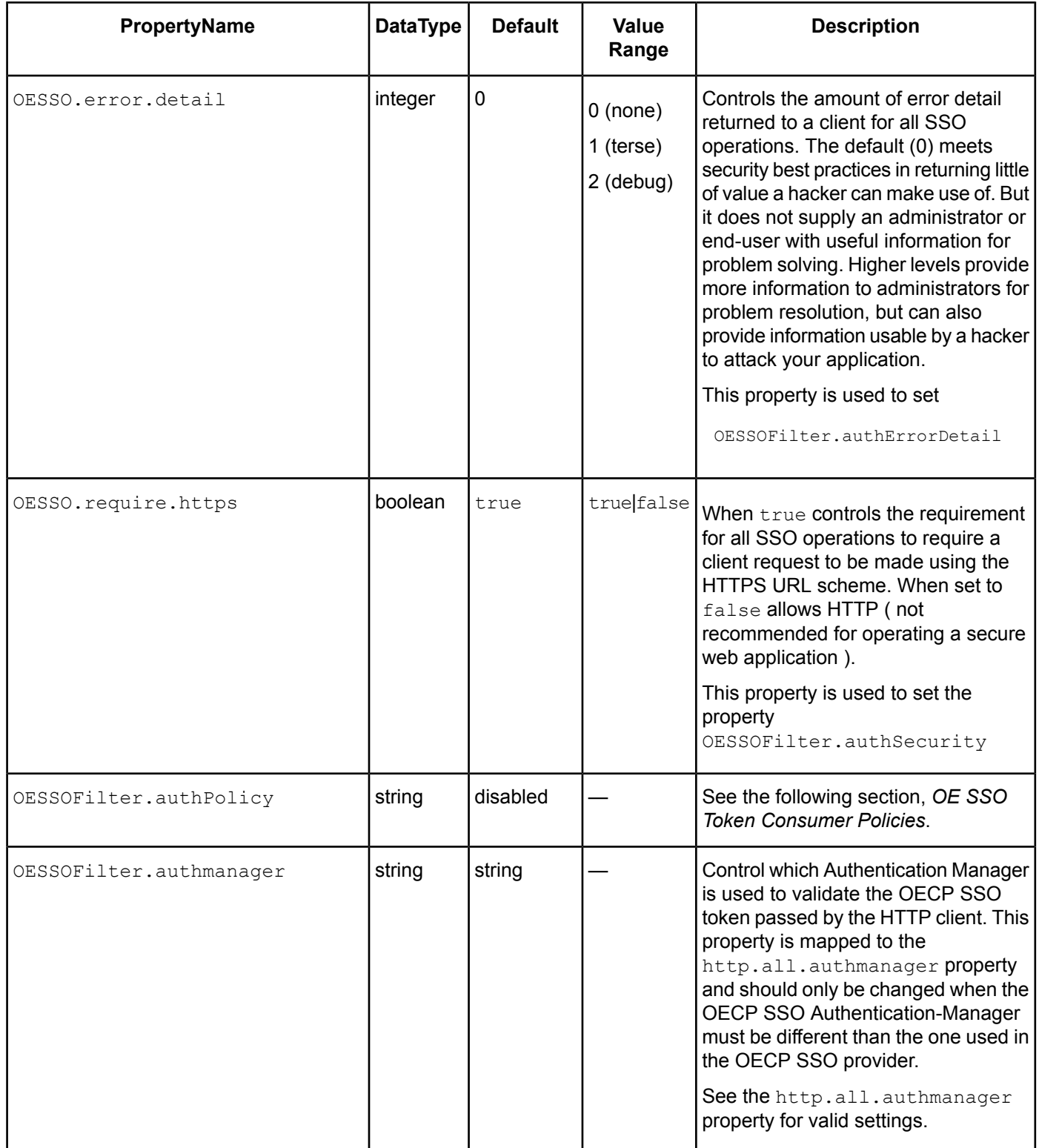

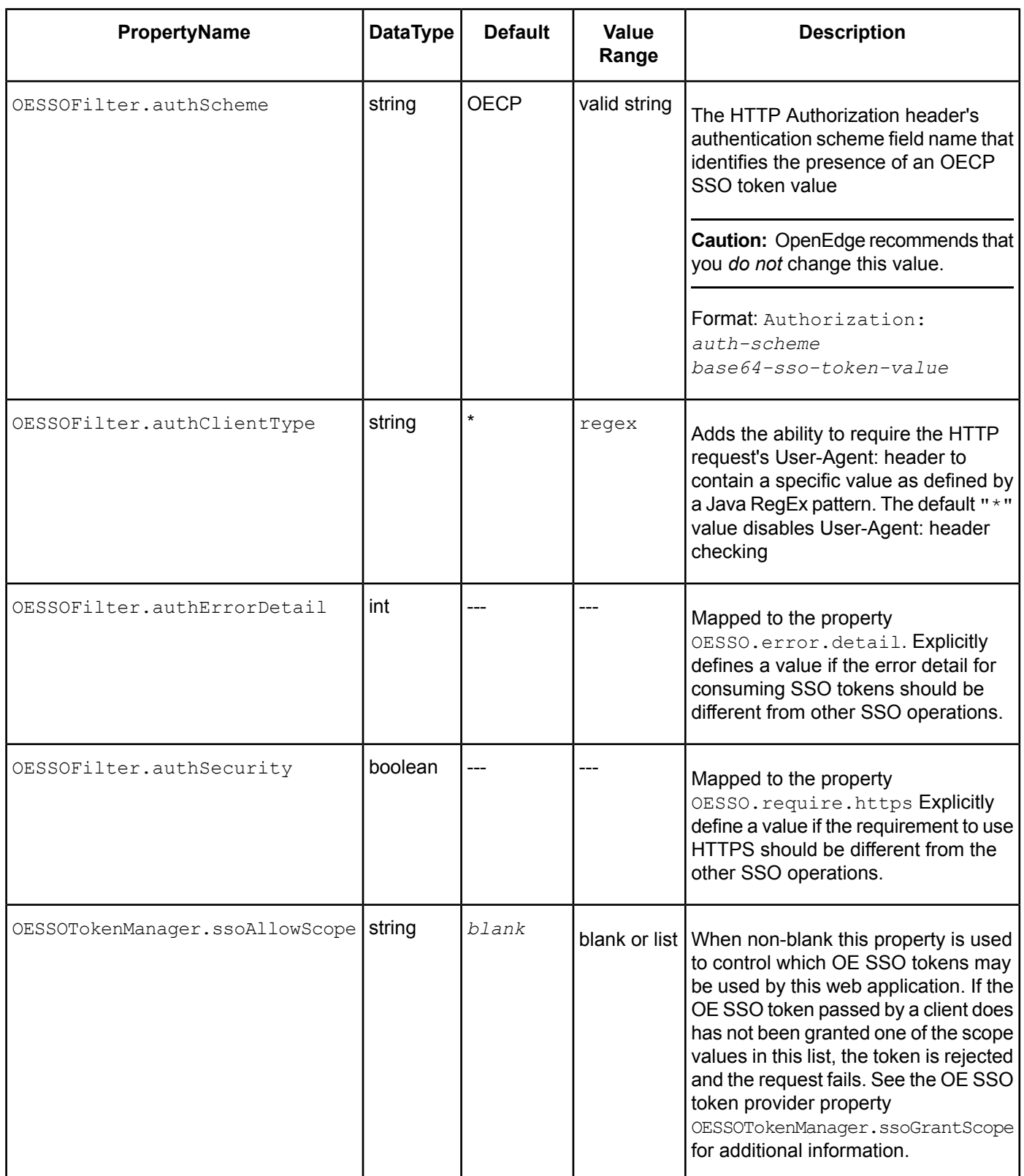

## **OE SSO Token Consumer Policies**

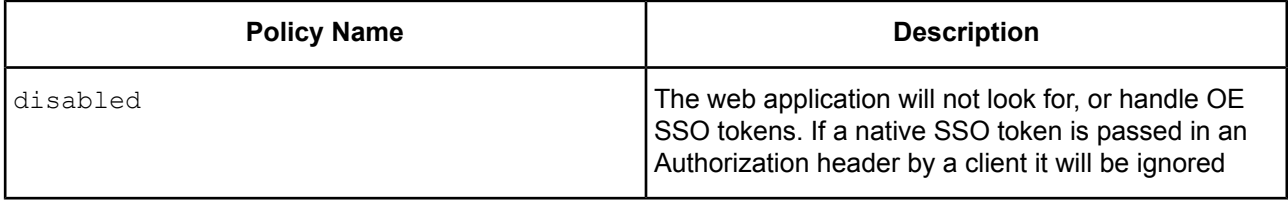

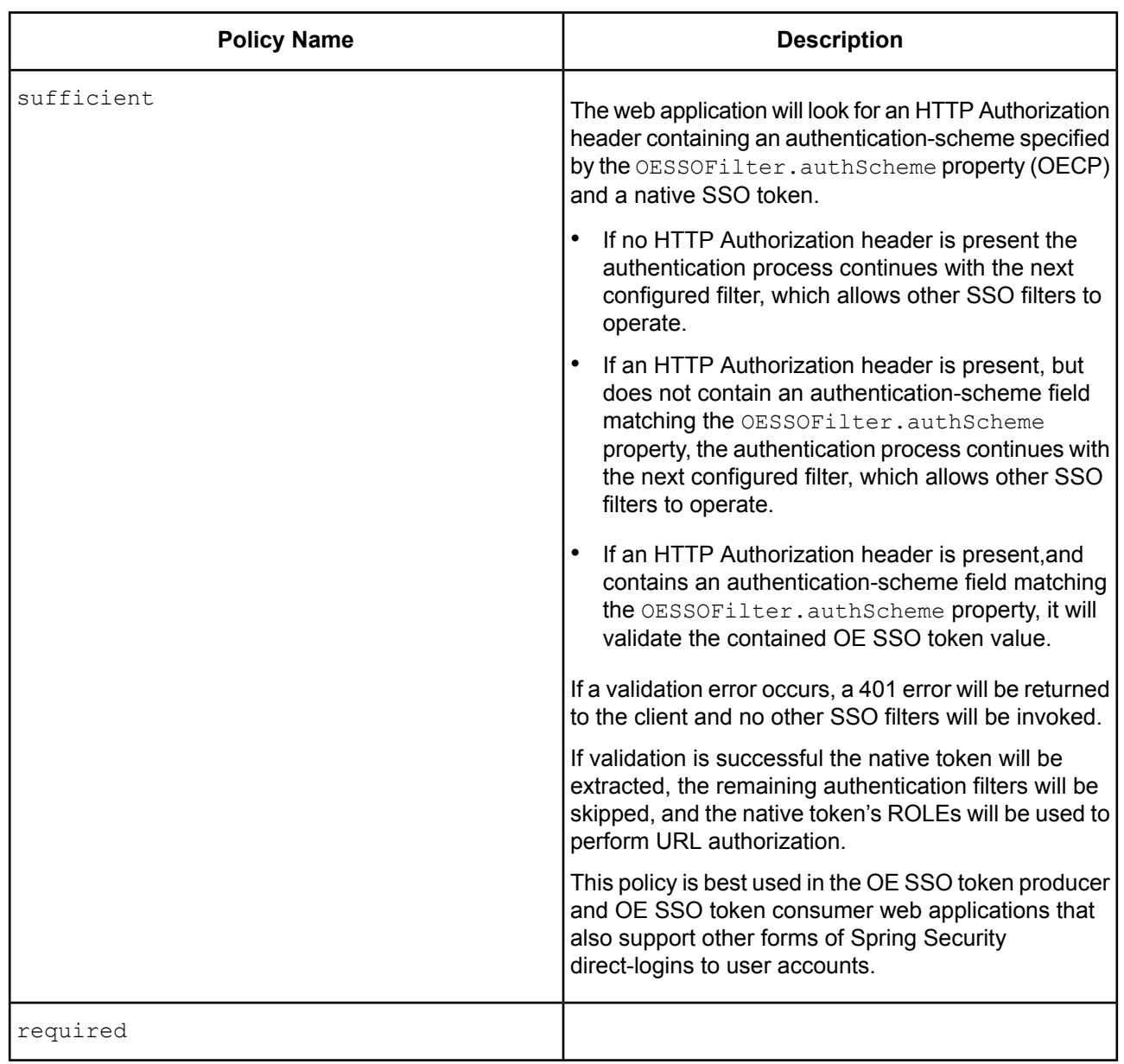
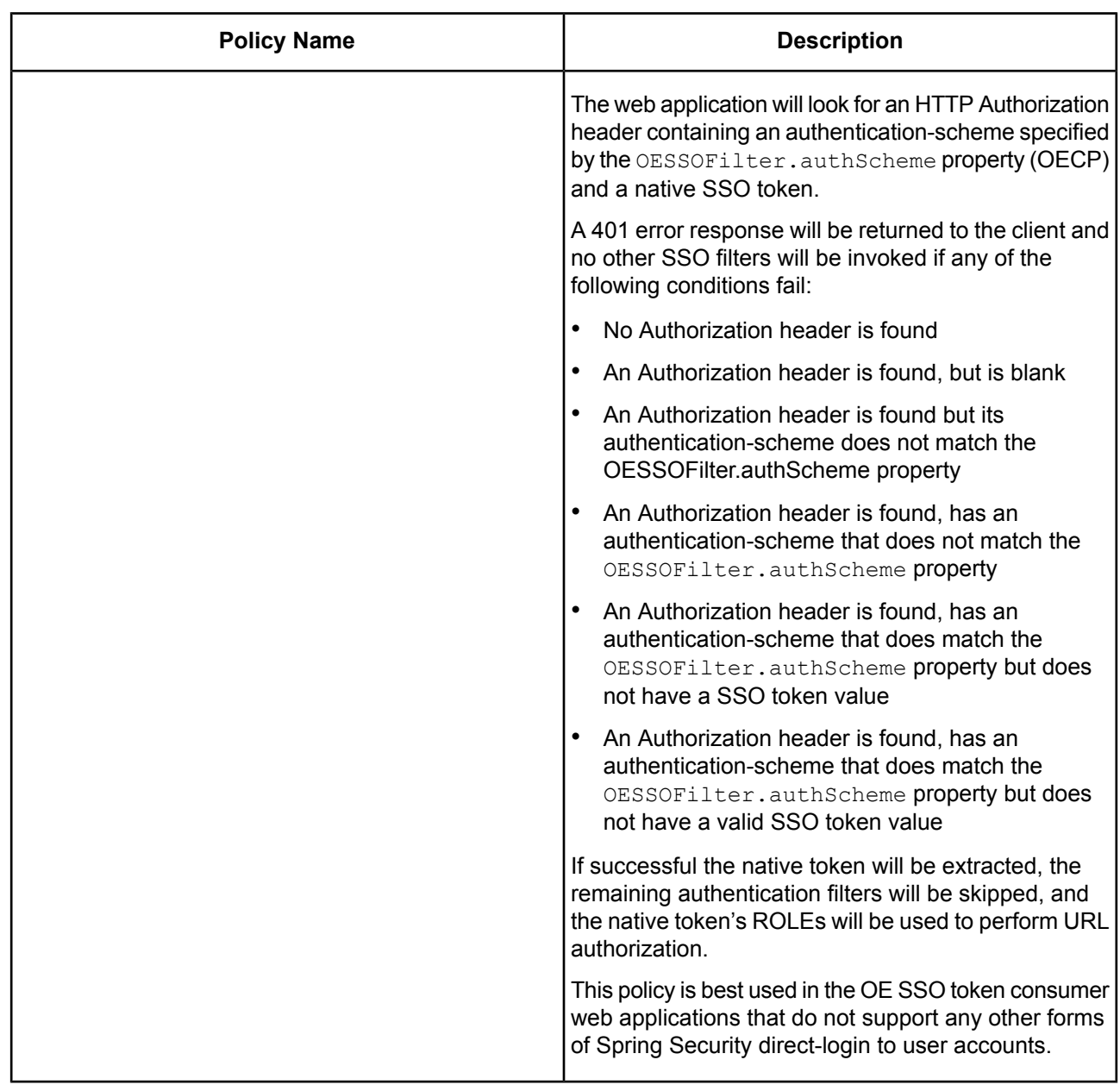

### **Configuring the Generation of OpenEdge Native SSO Tokens**

Only certain types of PAS for OpenEdge web application may be a source of native SSO tokens. External authentication systems that produce their own security tokens and are integrated into Spring Security's process are prohibited from having an SSO token generated by OpenEdge.

The generation of an OpenEdge native SSO token occurs after Spring Security's authentication process completes a successful user direct-login. This post processing operation generates an extended ClientPrincipal security token that is safe enough to function in a less secure client login context environment (where a client receives and exposes a security token to the network world). This processing is handled by the existing OE authentication success handling, which uses the OpenEdge Client-Principal handler to do the physical Client-Principal generation and sealing. The OpenEdge successful authentication handler has the following configuration properties for producing OpenEdge SSO tokens, and adds some optional properties to allow tailoring to individual installations:

The following table is a list of properties in oeablSecurity.properties that control OE token generation properties.

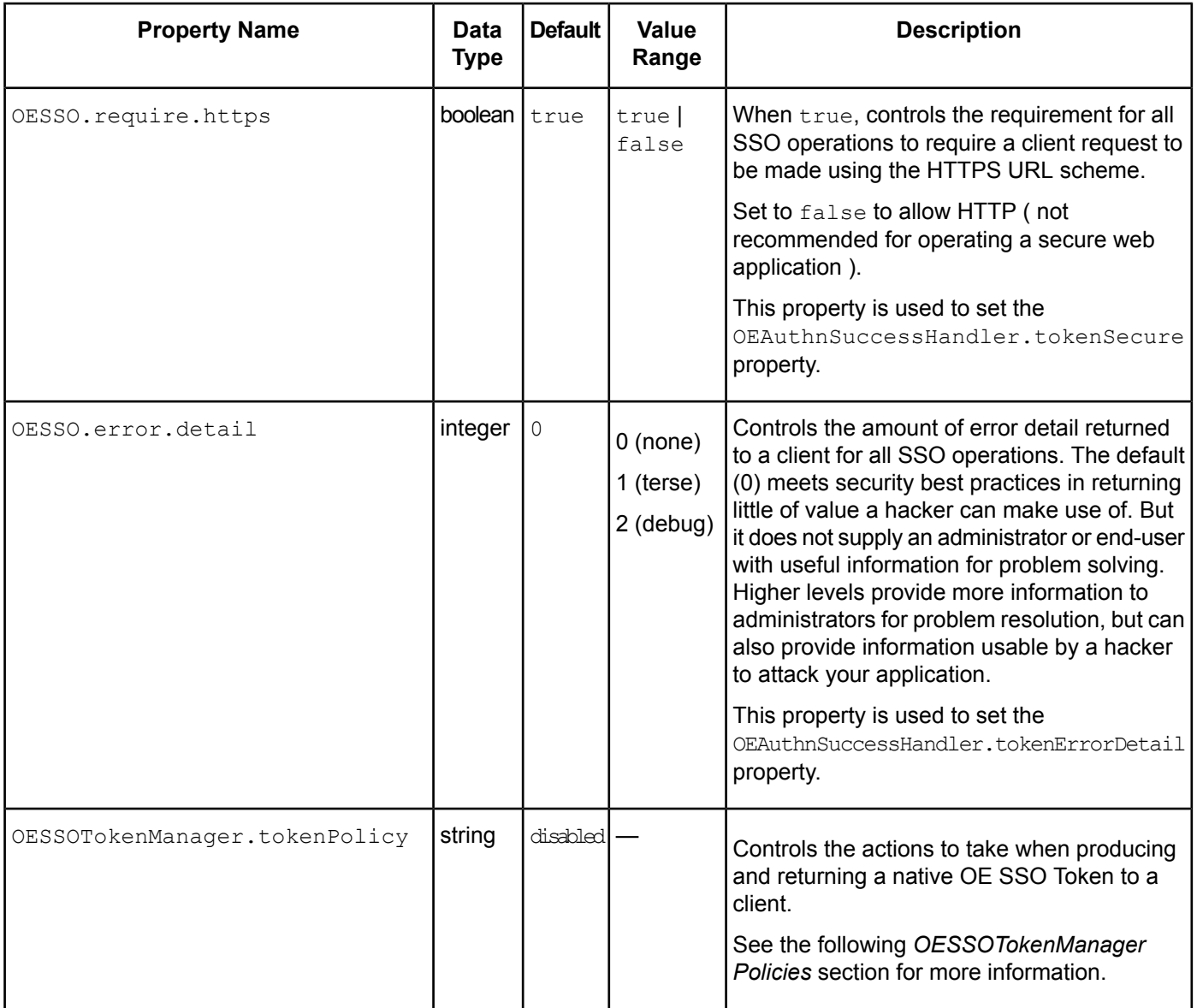

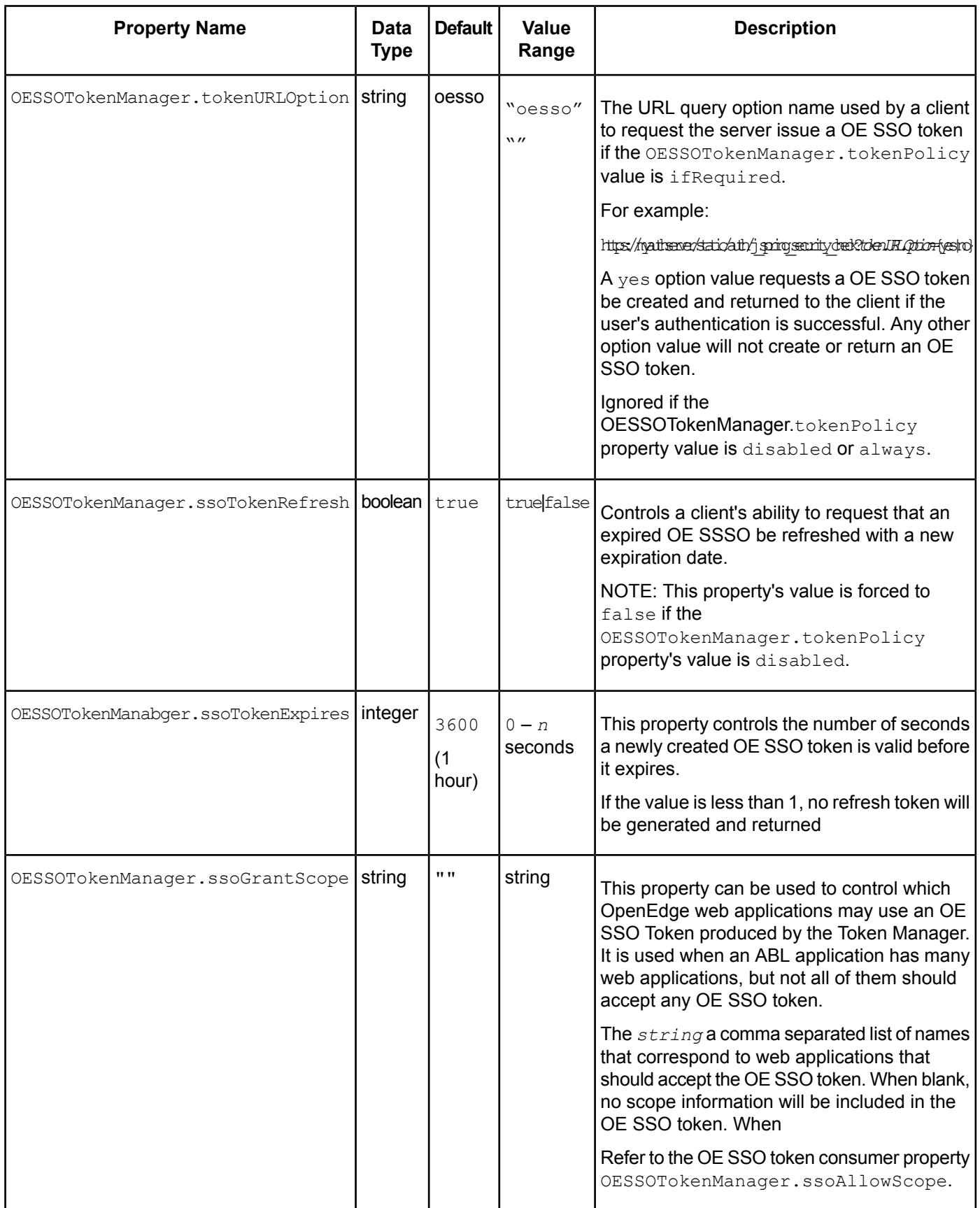

#### **Chapter 9: Progress Application Server for OpenEdge**

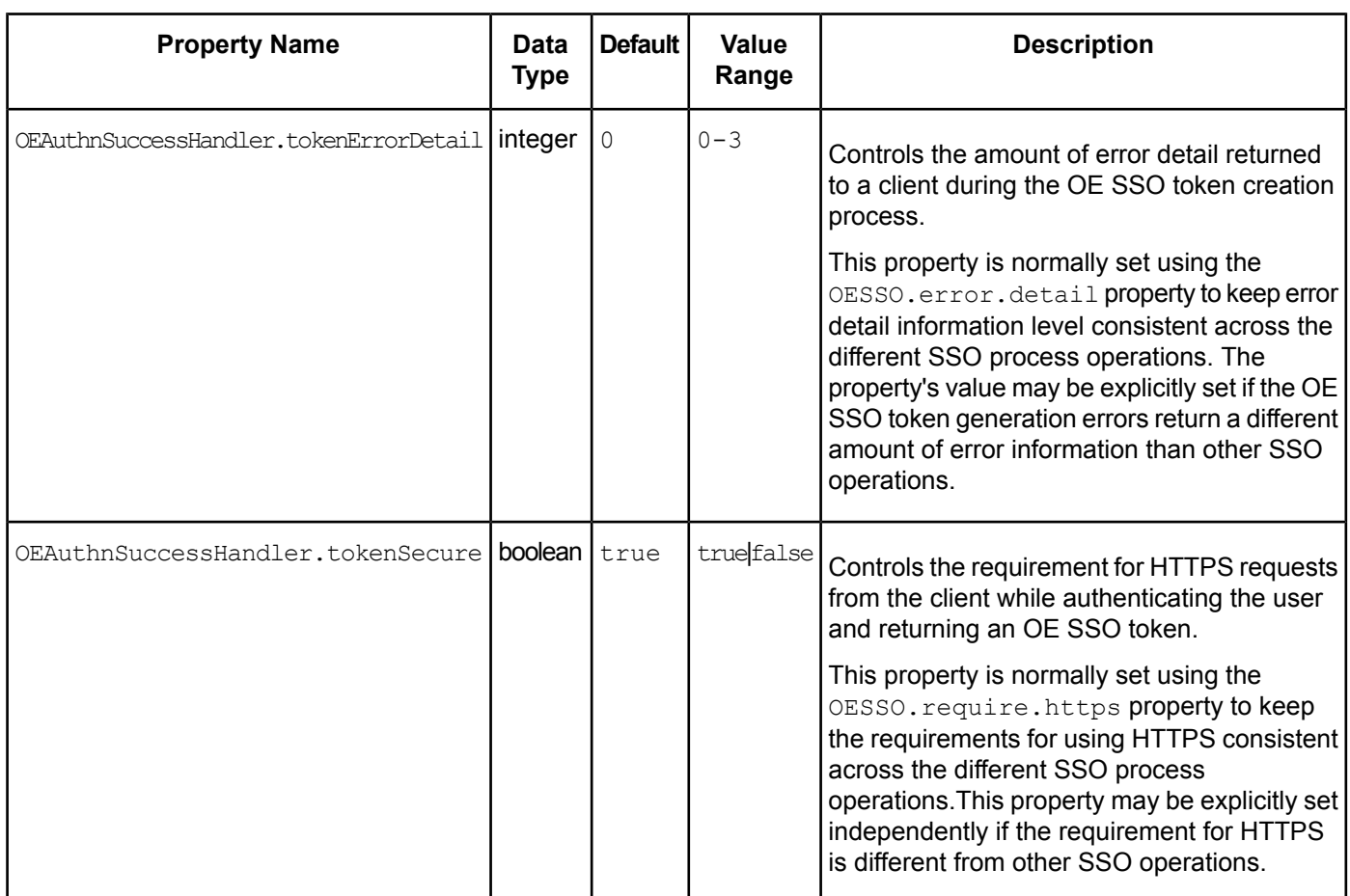

#### **OESSOTokenManager Policies**

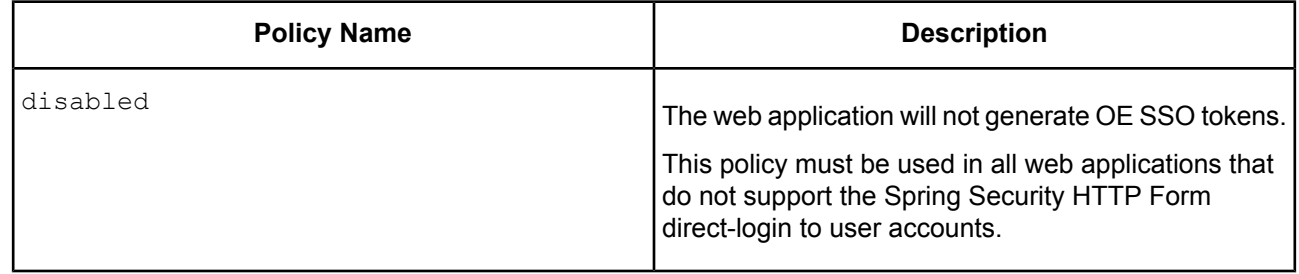

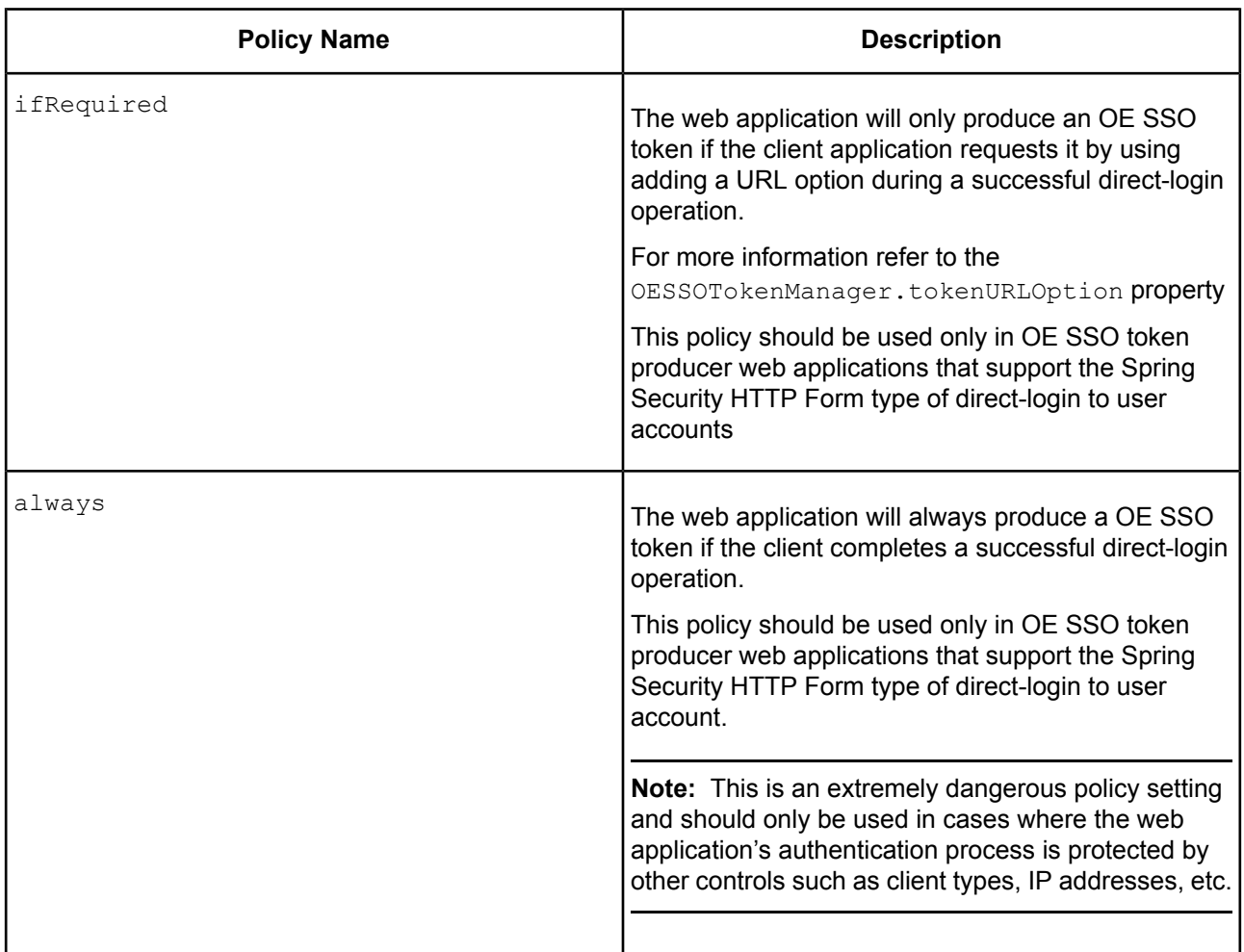

## **Configuring Refresh of OpenEdge Native SSO Tokens**

Mitigating client-side security holes, poor client application code security, and man-in-the-middle attacks is. Essential to the security of SSO tokens handled by clients is limiting the window of time they can be used. Using small windows of time requires the ability to transparently refresh a SSO token with a new expiration time. The fresh of a SSO token requires that only the authenticated user has the knowledge it shared with the SSO token issuer, which ensures that the SSO token issuer to validate that only the authenticated user can obtain a refreshed SSO token.

The OE SSO token refresh provides a client with the ability to refresh an expired OpenEdge Native SSO token. The implementation intercepts a web application relative-URI, validates the client's refresh token, and if successful re-issues a new OpenEdge Native SSO token with a given lifetime.

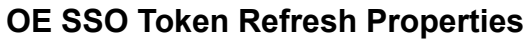

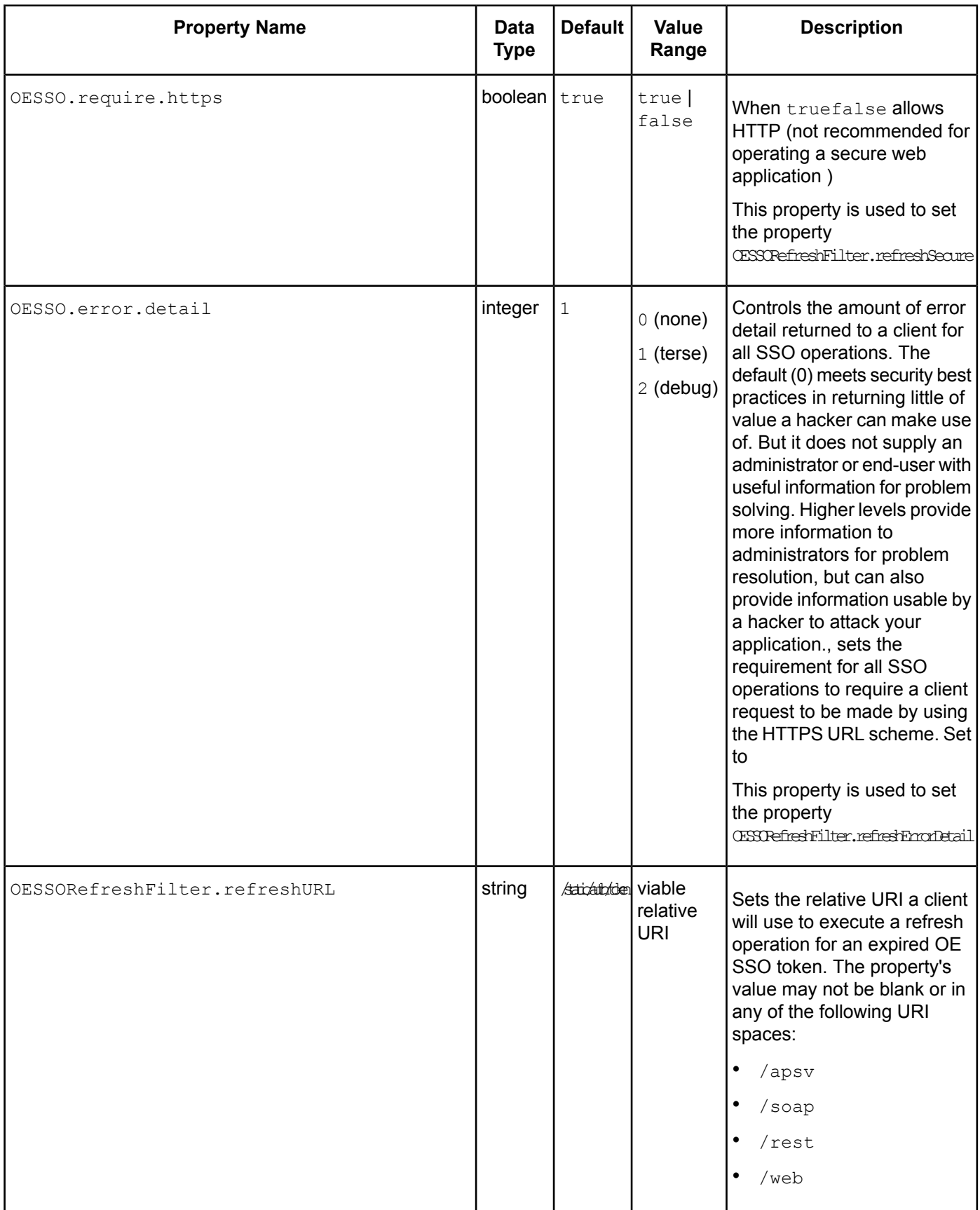

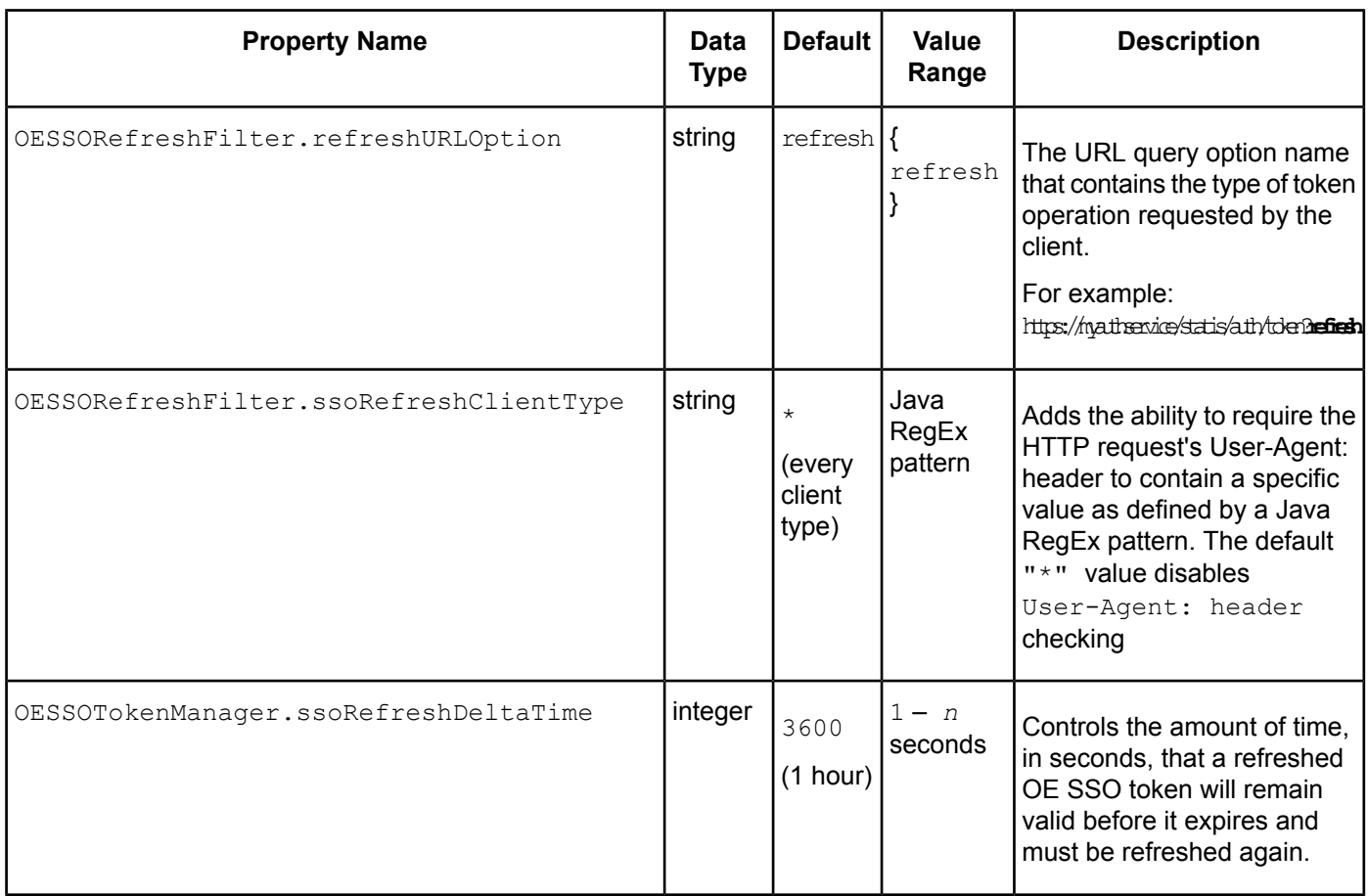

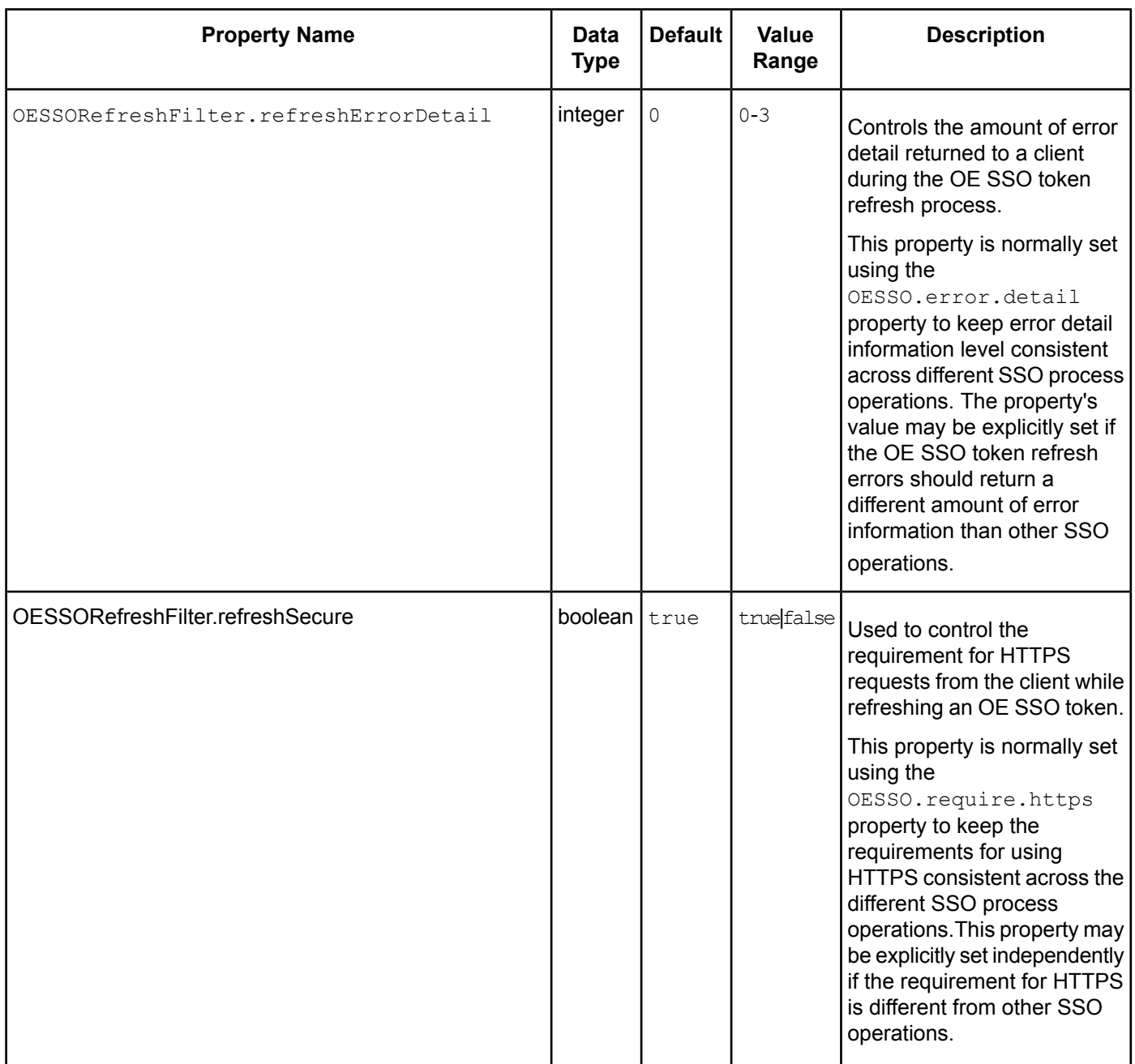

# **Programmer's Guide to SSO Token Handling**

This section describes SSO authentication models and is for HTTP Client application developers who want to use native OpenEdge SSO token functionality. This section also contains the information on the formation of HTTP requests and interpretation of HTTP responses.

#### **HTTP FORM Authentication Model**

The HTTP FORM authentication model provides user session support when the client uses application defined URL resources for login/logout operations. The client supplies the user's identification assertions (such as user-id/password) in a POST request's body and receives session information in the POST response's headers. For each subsequent HTTP request, the session information received as part of the login operation is passed as HTTP header information.

Applying SSO to this authentication model involves obtaining the native OpenEdge SSO token created and stored as part of the user login process, and passing that SSO token to other web applications that are configured to accept it.

#### **Client request**

```
POST web-app-url/static/auth/j_spring_security_check?OECP=yes
Content-Type: application/x-www-form-urlencoded
j_username=userid&j_password=pwd
```
#### **Server response**

```
Content-Type: application/json;charset=UTF-8
Cache-Control: no-store
Pragma: no-cache
set-cookie : JSESSIONID=user-session-reference
{ "token_type" : "oecp",
"access_token" : "b64-oecp-sso-token",
"refresh_token" : "oecp-ref-token",
"expires_in" : int-seconds
}
```
**Note:** refresh token may be blank, indicating that the access token may not be refreshed.

#### **HTTP Status Codes**

- **200** indicates successful server response.
- **400** indicates an SSO token generation failure

```
Content-Type: application/json;charset=UTF-8
Cache-Control: no-store
Pragma: no-cache
"error_description" : "error-desc
}
 token-error-code
```
**Note:** For more information on *token-error-code*, see SSO Token Error [Codes](#page-82-0) on page 83.

• **401** indicates user authentication failure for data services

```
WWW-Authenticate : http-form realm info
```
• **500** indicates an internal server failure.

#### **HTTP BASIC Authentication Model**

The HTTP BASIC authentication model does not support user login sessions that can be used for maintaining the server context required for issuing/maintaining SSO tokens and their refresh tokens. Therefore HTTP BASIC is not a candidate for producing SSO tokens.

#### **SSO Authentication Model**

The SSO authentication model for native OpenEdge SSO tokens follows the HTTP BASIC model where a client's identity is authenticated on each HTTP request. The difference between the two is that HTTP BASIC sends user-id/password authentication on each request and SSO sends an encoded SSO token in each request.

#### **Client request**

The HTTP 1.1 format for the request is:

```
"Authorization : " + token_type + " " + access_token
```
For OpenEdge, the client request is:

```
Authorization : oecp b64-oecp-sso-token
```
#### **HTTP Status Codes**

- **200** indicates success.
- **401** indicates an SSO authentication failure.

```
WWW-Authenticate : oecp error=401,
error_description=error-desc
token-error-code
```
**Note:** For more information on *token-error-code*, see SSO Token Error [Codes](#page-82-0) on page 83.

#### **SSO Refresh Model**

All SSO tokens, including the native OpenEdge SSO token, must expire after some set interval. They can be refreshed either by:

- performing a full direct-login by the client
- returning to the point where an SSO token was issued and requesting a new token with an extended expiration

Refreshing of a native OpenEdge SSO token takes place via a defined URL ( similar to the way HTTP FORM login is implemented). In this case the client uses a POST request to a URL and passes the refresh token it received with the last SSO token it obtained. If the refresh operation is successful it will return a new SSO token and, optionally, a new refresh token.

#### **Client request**

```
POST web-app-url/static/auth/token?op=refresh
{ "token_type" : "oecp",
"refresh_token" : "oecp-ref-token"
}
```
#### **Server response**

```
Content-Type: application/json;charset=UTF-8
Cache-Control: no-store
Pragma: no-cache
{
 "token type" : "oecp",
"access_token" : "b64-oecp-sso-token",
"refresh_token" : "oecp-ref-token",
"expires_in" : int-seconds
}
```
#### **HTTP Status Codes**

- **200** indicates successful server response.
- **401** indicates SSO token generation failure

```
Content-Type: application/json;charset=UTF-8
Cache-Control: no-store
Pragma: no-cache
{
"error" : "401",
"error_description" : "error-desc"
}
 token-error-code
```
<span id="page-82-0"></span>**Note:** For more information on *token-error-code*, see SSO Token Error [Codes](#page-82-0) on page 83.

#### **SSO Token Error Codes**

The following table describes the SSO token-operation error codes.

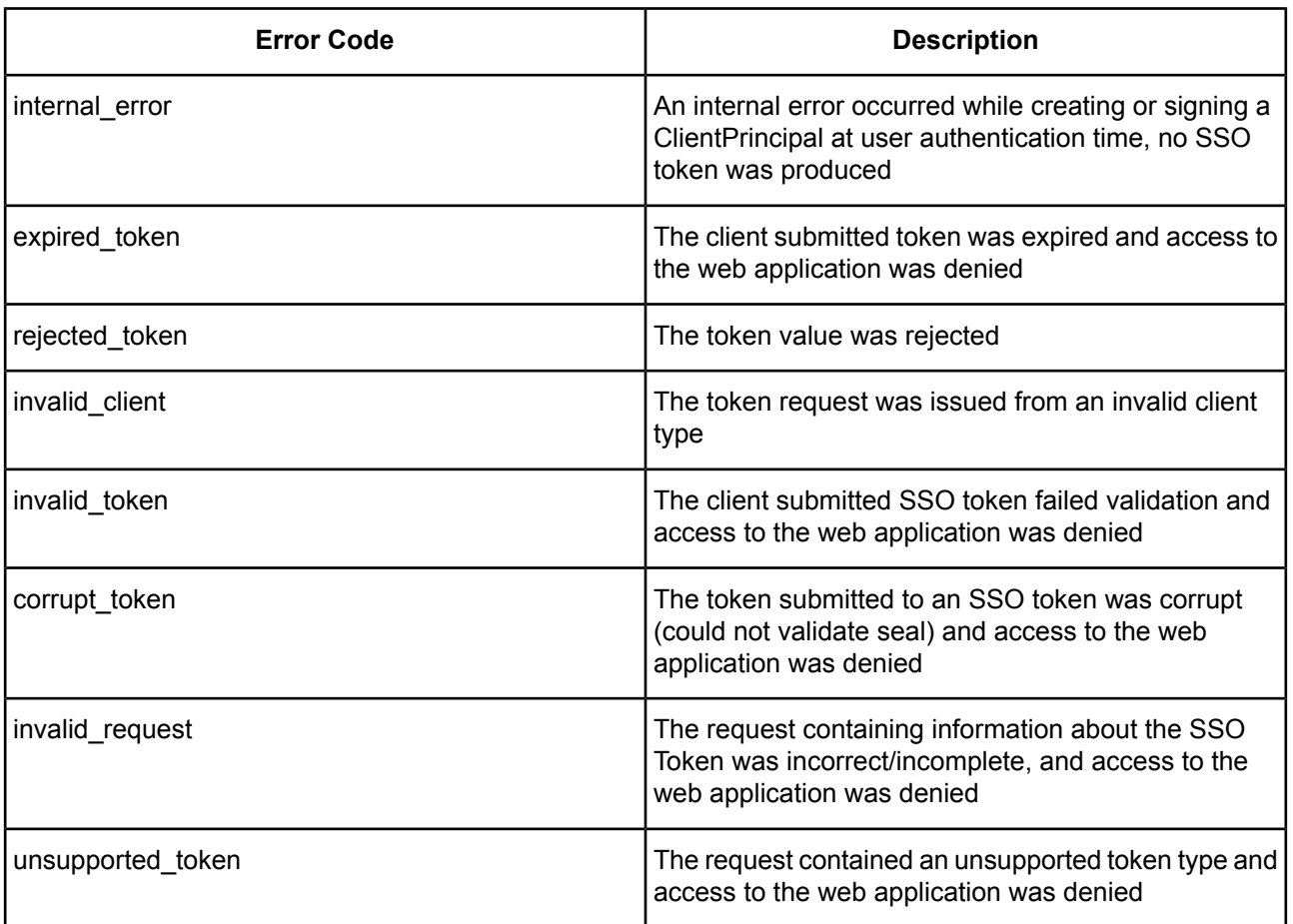

# **10**

# **Progress Developer Studio for OpenEdge**

In OpenEdge Release 11.7.2 Service Pack, Progress Developer Studio for OpenEdge contains the following enhancements:

- **Performance improvements** You will experience improved performance while working with large projects. You experience the improvements mainly during Initialize OpenEdge tooling and content assistance. The improvements can also be experienced during import of projects, browsing ABL files, propath modifications and switching between the cache settings.
- **Content assist enhancements** Content assist is improved to include listing parameter names along with the code section names (procedures, functions, methods, etc.) in both the **Outline** view and content assistance. Listing parameter names helps users as parameter names can carry semantic meaning that aid in understanding the parameter. Also included in this enhancement is moving to the next parameter with a tab press.
- **Readme.txt file** When you create a project to be deployed to PAS for OpenEdge using REST or WEB transport, you find a  $Readme.txt$  file in the Project Explorer under the project folder. This file contains short description of files and folders that are displayed under the project folder.
- **Viewing agent log file in Log Viewer** Select a PAS for OpenEdge server instance in the Server's view and right-click and select **View Agent Log in Log Viewer** to view the agent log file in Log Viewer.
- **Enable Kendo UI Builder automatic build** Select **Enable Kendo UI Builder automatic build** on the **Build** tab of the **Build properties** page to trigger an automatic build of Kendo UI Builder whenever the content in the Kendo UI Builder folder in the Web UI project changes.

# **Server Technologies**

This section describes the update for Server Technologies that is included in the Release 11.7.2 Service Pack.

For details, see the following topics:

<span id="page-86-0"></span>• Working with [OpenEdge](#page-86-0) JMS Adapter

# **Working with OpenEdge JMS Adapter**

After you have installed the OpenEdge JMS Adapter during the OpenEdge installation, start the OpenEdge JMS Adapter using the oemessaging scripts located in *openedge-installation-dir*/bin:

- oemessaging.bat (for Windows)
- oemessaging (for Unix)

**Note:** You do not need an AdminServer to start the OpenEdge JMS Adapter. This is especially useful when you have a PAS for OpenEdge installation running in a DMZ location where an AdminServer is not allowed, and you want to start the OpenEdge JMS Adapter.

## **Setting Environment Variables**

You must set the following environment variables before starting the OpenEdge JMS Adapter:

• **JMSPROVIDER** — Specify the JMS provider name. This name must match the name provided in the JMSPROVIDERFILE field. The default is SonicMQ.

- **JMSPROVIDERFILE** Specify the full path of the JMS Provider Properties file. The default is DLC/properties/jmsProvider.properties.
- **JMSCLIENTJAR** Specify the full path of the JMS Client jar file. The default is DLC/sonic/MQ10.0/lib/sonic client.jar. If there are more than one jar file, provide the paths as comma-separated values.

You can set the above environment variables in the proenv shell. However, if you want the setting to continue, you can edit the oemessaging.bat script and add the environment variables directly to the script, as follows:

- **1.** Open the oemessaging script in a text editor of your choice.
- **2.** Locate the **User Defined Environment Variables** section at the start of the script. The section is commented-out with the settings.
- **3.** Uncomment the section and provide values appropriate to your JMS provider.

# **OpenEdge JMS Adapter commands**

You can run the following commands with the oemessaging scripts from proenv:

- **oemessaging.bat help** Provides the usage details.
- **oemessaging.bat start** *brokerName* Starts the OpenEdge JMS Adapter broker with the *brokerName* specified. If no *brokerName* is specified, the default broker sonicMQ1 is used.

After you have started the OpenEdge JMS Adapter, all available administrative options with their short description are listed in the proenv window. The options are as follows:

- **S** Summary of the JMS Adapter broker
- **D** Server Details
- **X** Add new agents
- **T** Trim free agents
- **K** Kill by server ID
- **E** Stop and Exit the broker gracefully
- **A** Abort
- **L** Connection Summary
- **C** Connection detail for one or more connection handles
- **Y** List JMS Adapter properties
- **Z** List broker Property value based on property name